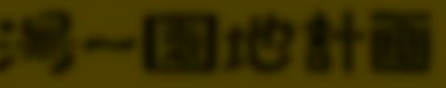

CCAMPFIRE クラウドファンディング プロジェクト作成マニュアル

**CAMPFIRE**䛿、誰でも声をあげられる、 オールジャンル䛾クラウドファンディング・プラットフォームです。

本書では、プロジェクトページの作成方法から、 **CAMPFIRE**成功ノウハウ䛾すべてをお教えいたします。

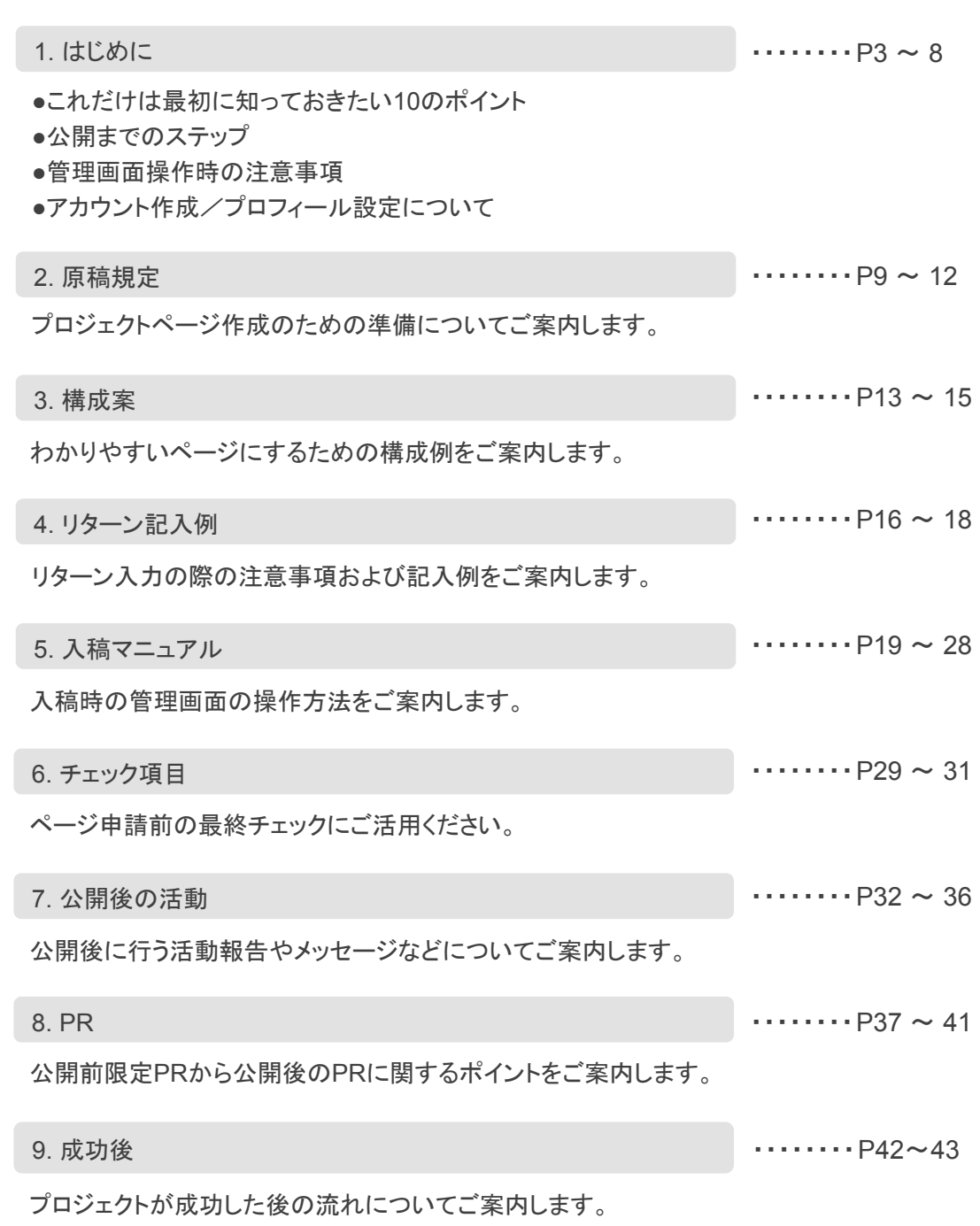

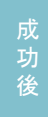

### ※印のついている以下項目は、必読事項となります。 䛿じめに/原稿規定/構成案/リターン記入例 上記を踏まえてご入稿いただけない場合、プロジェクト運用の安全面から掲載を お断りさせていただく可能性もございます。あらかじめご了承ください。

規

構

案

### POINT ①

準備期間中に支援者を集めておき、スタート時点ですぐに支援してもらえる 状態にしておきましょう。

掲載後すぐに支援されていると、まだ支援していない人の注意をひき、 支援につながる可能性が高いです。

●「掲載後にすぐ支援されている」という印象をつけることがとても大切なので、 早めに支援してもらえるように、掲載前後で掲載されるRLを支援してくれる可能性の高い人に 送っておき ましょう。

●目安は1週間以内に目標金額の30%以上を目指しましょう。

### POINT ②

大切な考え方として「支援者1/3の法則」というものがあります。

- 支援者の1/3は「自分の直接の友人・知人」、1/3は「自分の友人・知人の友達」、 残りの1/3が「サイトなどを通じて知る全く知らない人」と言われています。
- 支援者(知人)それぞれの想定支援金額をリスト化して、目標金額の/3に達しているかを 確認しましょう。達成していない場合は、事前に支援してくれる人を増やすか、 目標金額を下げることを検討しても良いかもしれません。

POINT ③

期間が長ければそれだけ支援が集まる訳ではありません。

● あなたがクラウドファンディングに集中しでRや活動報告の更新などに取り組む事ができる 期間を設定してください。

### POINT ④

支援を集めるには、積極的なSNS・リアルな場での告知を行いページに来てもらい、そこでど れだけ魅力を伝えられるかがポイントです。

- 掲載するだけではお金は集まりません。
- プロジェクトに興味のある人たちのメールアドレスSNSアカウントをリスト化しましょう。
- プレスリリースやFireballを使った配信も有効です。

※ 必読 ※

### POINT ⑤

### 目標金額の目安となる考え方の例

- 始める前にどのリターンに何人くらい支援してくれそうか予想し、現実的な目標金額を決めましょう。
- ●「リターンの平均金額×想定される支援者の人数」を目標金額の目安にしても良いでしょう。
- プロジェクトにもよりますが、平均支援単価は万円前後なので、目標金額が50万円であれば、 大体50名の方に支援して頂く必要があります。
- 支援のお願いをして、その結果実際に支援してくれる人が人に1人と仮定すると、 大体250人の方にアタックする必要があることが目安として分かります。

### POINT ⑥

一般的に最初の1週間と最後の1週間に支援は多く集まります。 反対に、中盤では支援が集まりにくくなります。

● できるだけ中だるみの期間を作らない様な期間の設定や、中だるみの対策をしましょう。

### POINT ⑦

ターゲットに合わせたボリュームゾーンに一番魅力的なリターンを設定しましょう。

● リターン設定は、「どんな人がこのリターンに支援してくれるのか」を考えましょう。

### POINT ⑧

支援者にはお礼の連絡をしましょう。その際プロジェクト拡散の協力を仰ぎましょう。

### POINT ⑨

目標達成率は常に注意しておきましょう。

● 目標金額達成前後はSNSで盛り上がっている雰囲気が伝わる投稿をしましょう。

### POINT ⑩

達成率や活動予定に応じてSNSに投稿する内容をある程度準備しておきましょう。

- プロジェクトを公開すると定期的にSNSなどでの告知をする必要があります。
- 様々なパターンのポストを用意しておくと、何回もあなたQSNSを見ている人でも飽きずに興味を 引くことができる可能性があります。

は じ め

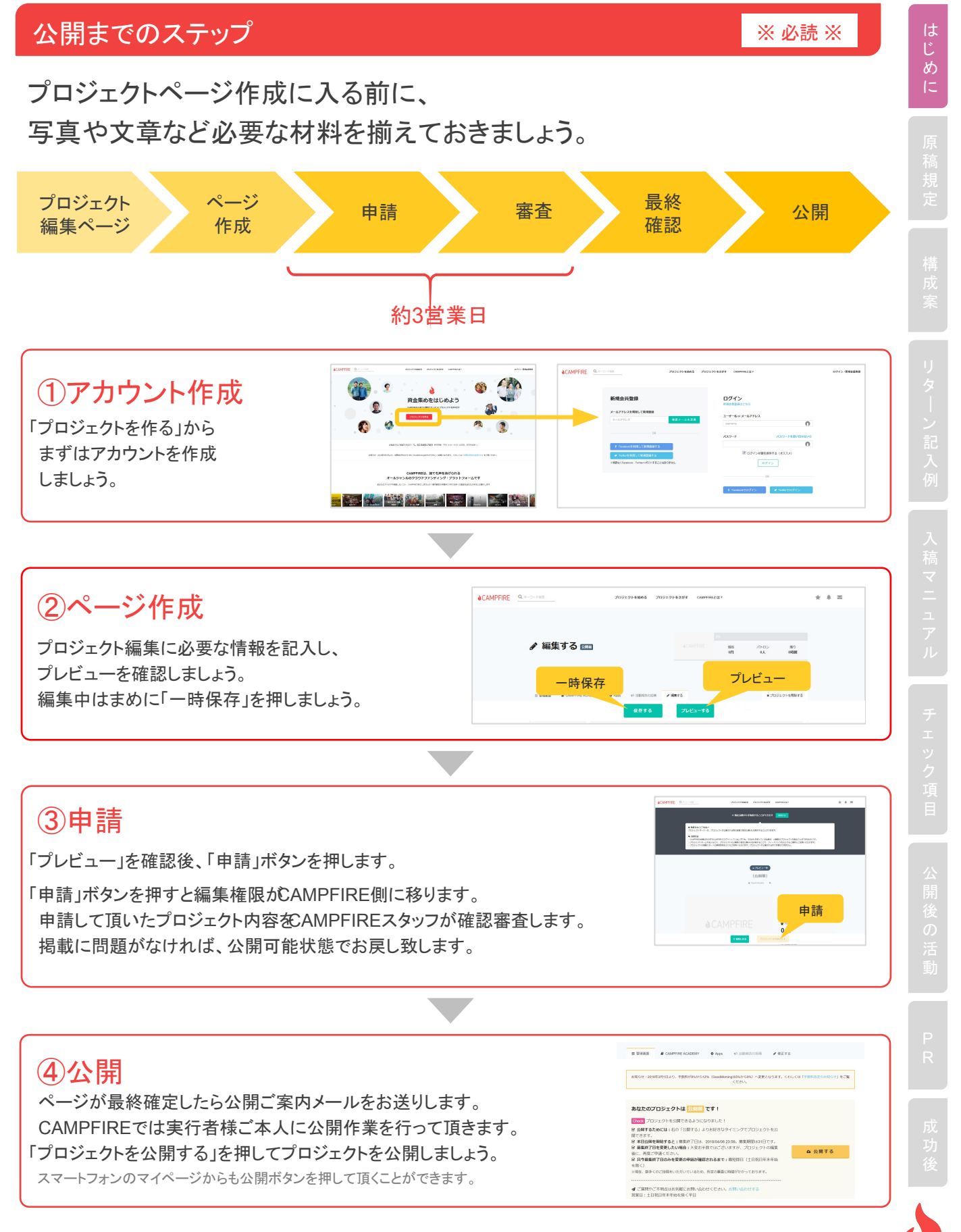

**o** chrome

め に

CAMPFIREで編集する前に、必ず下記の内容をご確認の上、 作業を始めてください。

作業して頂いた編集内容が消えてしまう可能性がございます。

### ■推奨ブラウザについて

CAMPFIREで䛿PC「Chrome」を推奨しています。 他䛾ブラウザ( Internet ExplorerやSafariなど)で 編集をすると正しく動作しない場合がございます。

現在、Chromeをご利用でない場合は下記のサイトより ダウンロードしてご利用ください。 https://www.google.co.jp/chrome/browser/desktop/index.html

### ■編集作業する際に開くタブ・ウィンドウについて

編集する際、編集ページのブラウザのタブやウィンドウを 2つ以上開かないでください。 作業した内容が反映されない可能性があります。

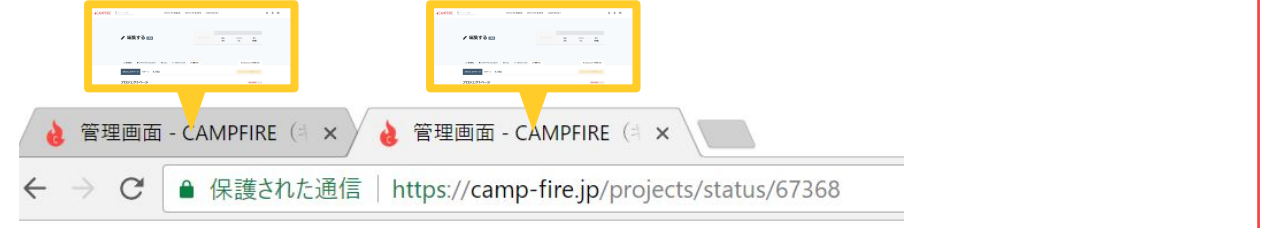

### ■複数人での編集をする場合

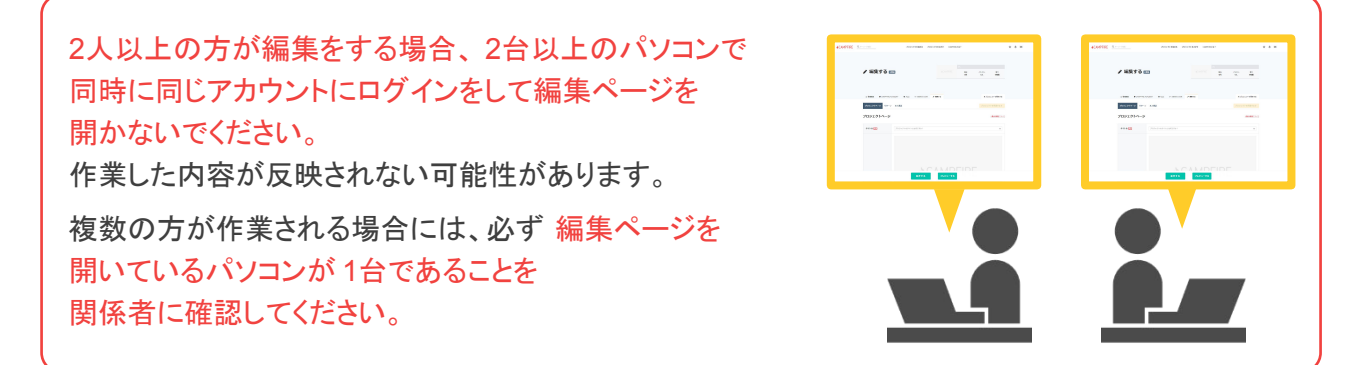

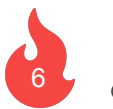

# アカウント作成

※ 必読 ※

じ め に

アカウント作成は、以下の手順に沿って行ってください。

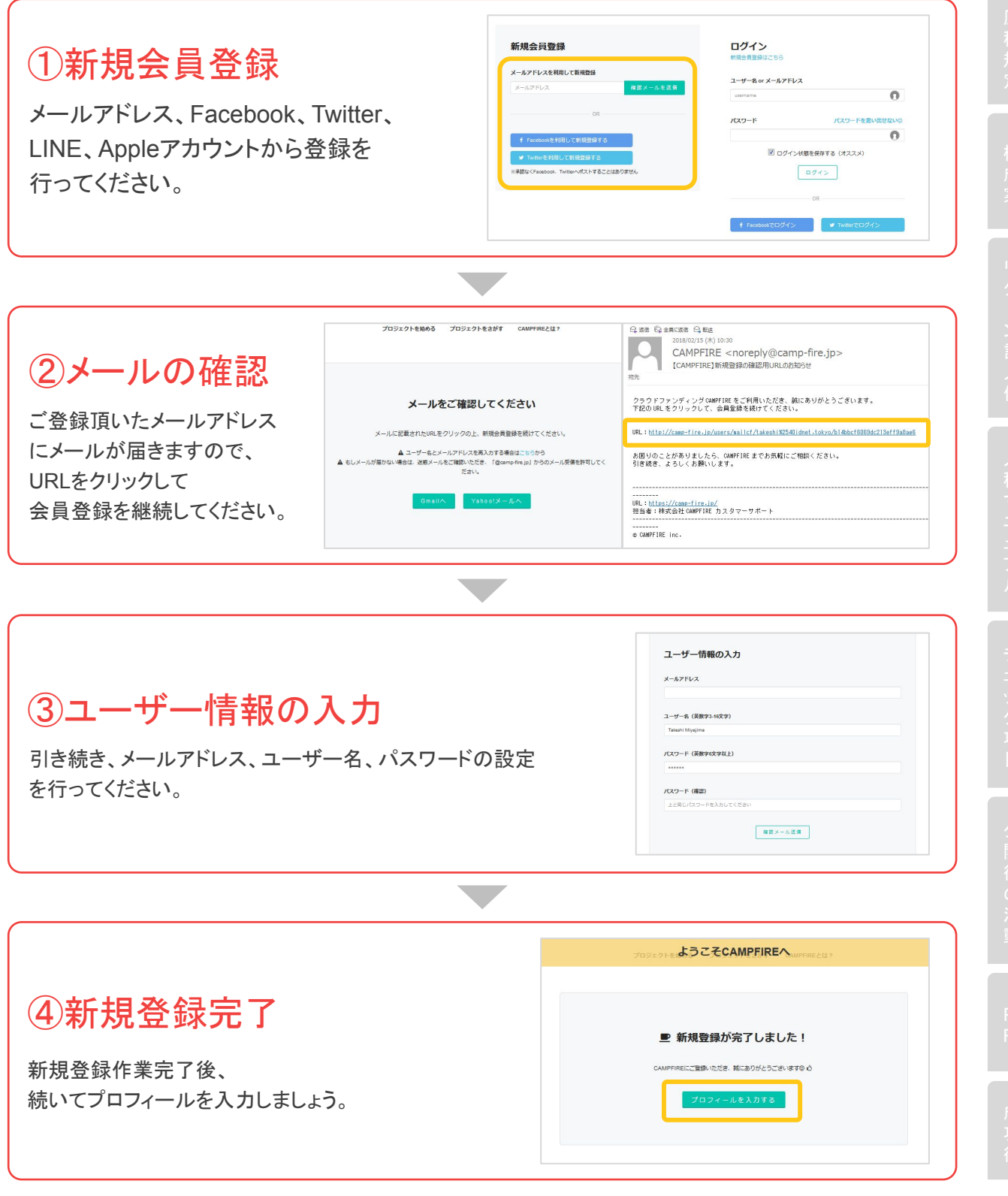

ば じ め に

URLを貼るようにしましょう。

# プロフィール䛿できる限り詳しく入力しましょう。

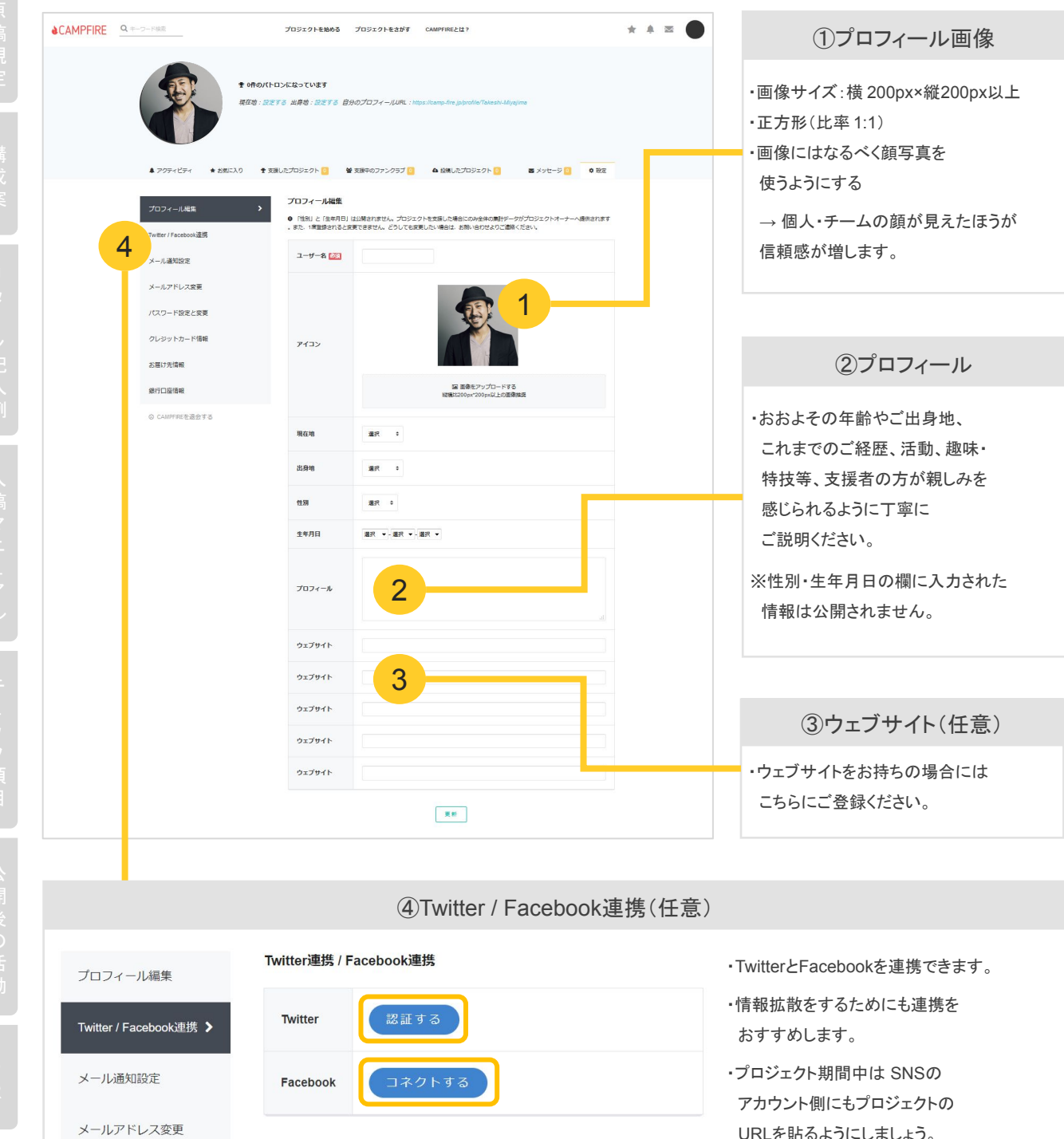

稿 規 定

# CAMPFIREプロジェクトページ作成のために準備を始めましょう!

公開希望日の2週間前には、画像を揃えることをオススメします。

①メイン画像:1枚 (5枚まで。2枚目以降䛿任意)

- ・画像サイズ:横1200px 縦800px 程度
- ・比率:横3:縦2
- ・ファイル形式: jpg , jpeg , png
- ・一目でどのようなプロジェクトなのかが伝わる
- ・キーワードがテキストで画像に入っている
- ・高画質な画像を使っている
- ・メイン画像として相応しくないと判断した場合は、 再提出をお願いする場合がございます

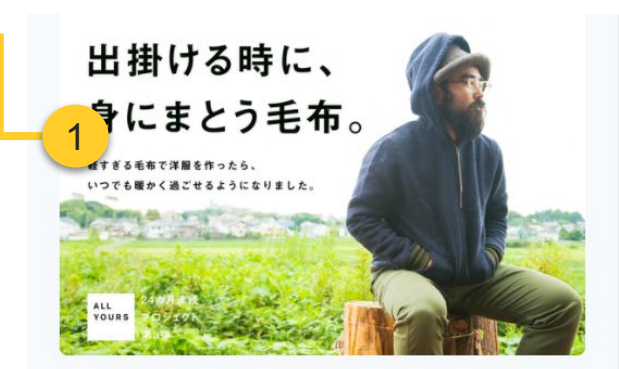

いつでも暖かく過ごせるように、軽す ぎる毛布を作って洋服にしました!!

▲ allyours jp ● フアッション

毛布生産量日本一のまち。大阪府泉大津市。

5

② 動画(任意)

・形式:Youtube また䛿 VIMEO

#### ・長さ:1分以内を推奨

・プロジェクト紹介、こだわりの点を簡潔にまとめる

・プロジェクトイメージが表現されている

#### ③ イメージ画像(必要枚数)(任意)

・画像サイズ:横640px以上、1MB以下を推奨 (ファイルサイズが大きいと、ページ表示が遅くなります) ・ファイル形式: jpg , jpeg , gif , png ・プロジェクトの文章の内容に沿った画像 ・必要枚数は「構成案」をご参照ください

④ リターン画像(リターン数分)

・画像サイズ:横400px以上、1MB以下を推奨 ・各リターンの内容がイメージできる画像 ・商品がしっかりと写っている

#### ⑤見出し画像(段落数分)

・画像サイズ:横640px×縦60px程度推奨 ・各段落の見出しがテキストで入っている画像 ・プロジェクトページ䛾世界観を統一できるような画像

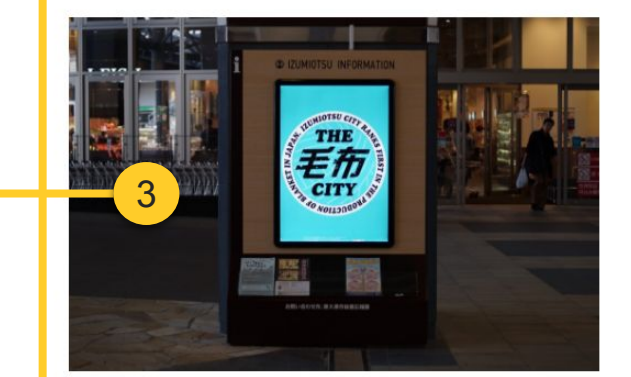

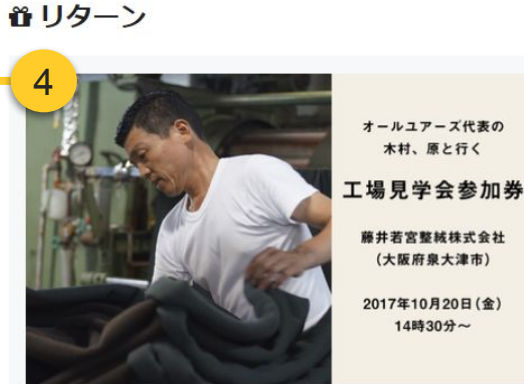

**if 5,000円** 

オールユアーズ代表の 木村、原と行く

藤井若宮整絃株式会社 (大阪府奥大津市)

2017年10月20日(金) 14時30分~

●残り:7人まで

### 原稿規定:テキスト

# CAMPFIREプロジェクトページ作成のために準備を始めましょう!

遅くても公開希望日の2週間前には、テキストを考えることをオススメします。

#### ① タイトル

・文字数制限: 40文字以内 (全角、半角ともに 1文字としてカウント) ・読んだだけで、どのようなプロジェクトかイメージできる

#### ② 概要文

・文字䛿150文字以内 →「どこで」「誰に」「何を」「どうしたいのか」など、 プロジェクトを要約し簡潔に説明しましょう。

#### ③ 本文

- ・本文→画像→本文→画像䛾流れで、リズムよくページを 構成しましょう。
- ・ストーリーを持たせた魅力的な文章でプロジェクトを アピールしてください。
- ・見出し文字、太字、斜体、取り消し線が使用できます。 (フォントや文字サイズ、文字色、背景色の変更はできません) ・画像・動画を埋め込むことができます。

•画像とテキストの分量は、6:4くらいがおすすめです。

※公序良俗に反する表現および誹謗中傷にあたる表現および、 著作権・知的財産権・肖像権・パブリシティ権を侵害する 畏れのある表現は公開前に再編集をお願いする可能性が ございます。

#### ④ リターン内容

- ・1000文字以内
- ・画像は1つのリターンに対して5枚まで設定可能。
- ・「1」に設定した画像がメインに表示されます。
- ・複数画像設定の場合「 1」に画像設定しないと表示されません。
- ・リターン無しは不可
- ・プロジェクトオーナーに販売権利があるかわからない物・ サービスは、必ず権利元の許可が必要
- ・市販物・市販予定物は、定価より高価格な設定は不可
- ・本文に記載されている内容と差異があるものは不可
- ・サイズ選択などがある場合にプルダウン䛾設定が可能です。
- ・プルダウン毎で䛾数量設置䛿できません。

### まず䛿Wordや編集エディタなどに文章だけ を記載して準備をしておくと便利です。

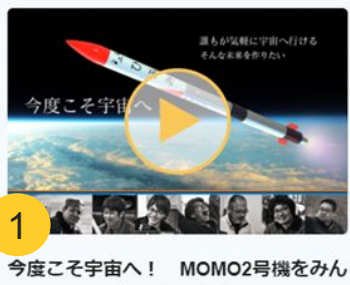

なで飛ばそう ▲IST ●テクノロジー・ガジェット

¥集まった支援総額 日標金額

28,426,500円 27,000,000円

※パトロン数 ⊙ 募集終了まで  $924<sub>h</sub>$ 終了

#### おめでとうございます

このプロジェクトは、2017/12/03に募集を開始 し、924人の支援により28,426,500円の資金を

め、2018/02/10 23:59に募集を終了しました **ソツイート 日シェア QUNEで送る** 

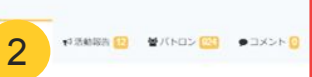

2017年7月30日、みなさまのご支援を受けた# 別 ロケット「MOMO」初号機は無事に打ち上がりま した。しかし、残念ながら宇宙までは届きますか でした。そこで、改良を加えたMOMO2号様 2018年春、再び宇宙を目指します。今度こと なのロケットで、一緒に宇宙に行きましょう

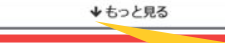

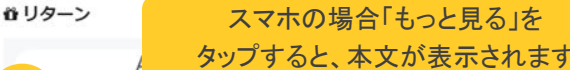

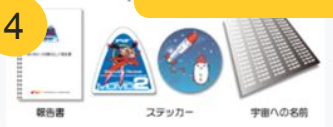

#### ← 5.000円

Aコース:報告書·ステッカー·宇宙への名前 ▲パトロン:385人 ■お届け予定: 2018年08月

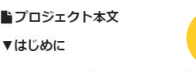

3

2016年6月に実施した「みんなの力で ケットを飛ばそう」プロジェクトは、734人の 皆様に22,710,333円のご支援をいただきまし

そして、2017年7月30日16時31分、観測ロケッ トMOMO初号機は、北海道大樹町の射場より宇 宙を目指して正常に離昇しました。

66秒間の飛行の後、ロケットからのデータ受信 が途絶したため、地上からエンジン停止コマン ドを送信しました。その結果、目標であった高 度100kmの宇宙空間への到達とはなりませんで したが、純民間の力による「みんなの力で宇宙 にロケットを飛ばそう」プロジェクトは、参加 していただいたみなさまとともに日本の宇宙開 発史に確かに足跡を残すことになりました。

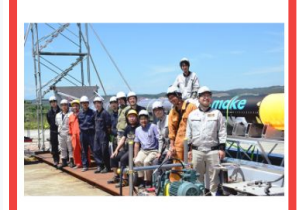

#### ▼このプロジェクトについて

MOMO初号機が緊急停止に至った原因について は、社内外にて検討を重ねてまいりました。そ の結果を反映し改良を加えたMOMO2号機につ きまして、インターステラテクノロジズ社の自 己資金に加え、機体広告スポンサーとなってい ただいているレオス・キャピタルワークス株式 会社様からも支出いただき、機体の一部製造を 開始しております。

その上で機体製造を万全なものとし、確実な打 上げ運用を行うためにもこのクラウドファンデ ィングで費用を集めさせていただきたいので

もしMOMO2号機のクラウドファンディングに 前回以上のご支援をいただければ、機体製造 必要な分に加え様々な周辺環境の整備に資金を 回すことが可能になります。また、インター テラテクノロジズ社ではMOMOシリーズに続 て、人工衛星の軌道投入を目的とした機体の 発にも着手しています。現状では自己資金を

開

道令

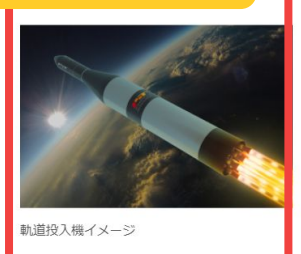

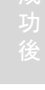

メイン画像

・メイン画像は必ず比率3:2で横1200px縦800px程度でお作り下さい。 アップロード時に強制的に3:2にトリミングとなります。 比率が違う場合、画像内でのトリミングとなり画像が切れたり荒くなる可能性があります。

- ・人物の写っているフリー素材をつかう時は、その人がプロジェクトオーナーだと 誤解されないような利用をしてください。
- ・名前やキャッチコピーをいれるなど、目を引くような工夫を取り入れましょう。

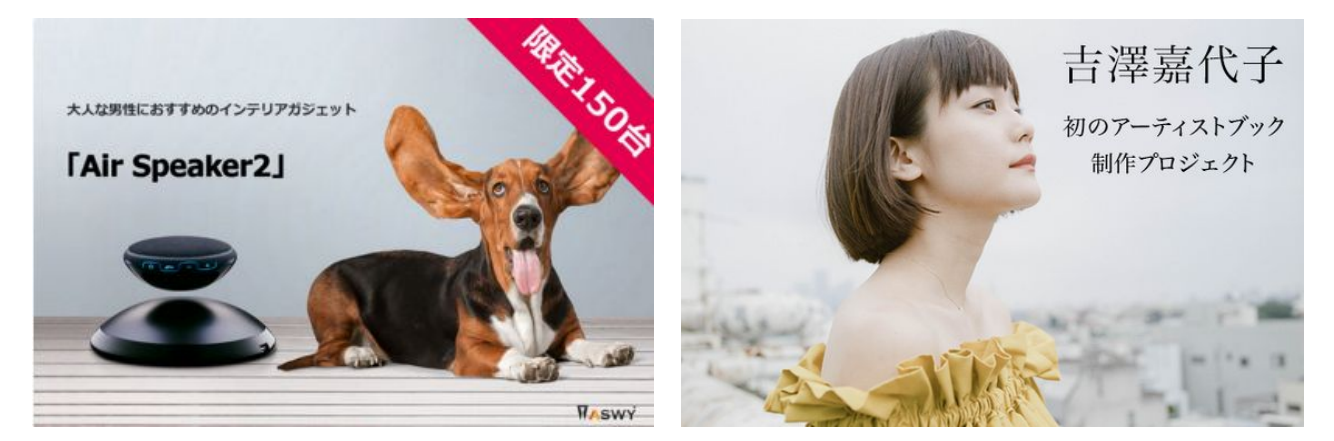

動画

・長さは1分程度を目安としましょう。

- 長すぎると見る側は飽きてしまうので、長くても1分30秒以内におさめましょう
- 一部広告では1分以上は掲載できません。

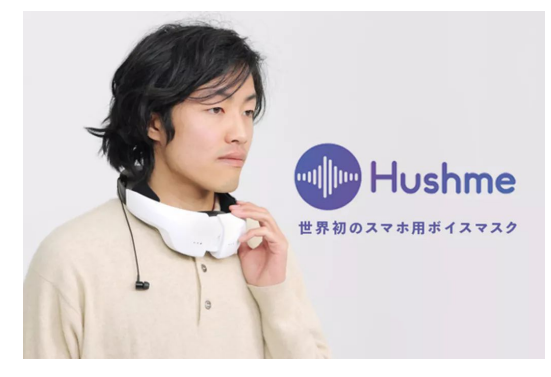

通話プライバシーを保護し~周囲に迷惑をかけない Hushme 「ハッシュミー」が日本上陸!!:51秒 https://camp-fire.jp/projects/view/4062

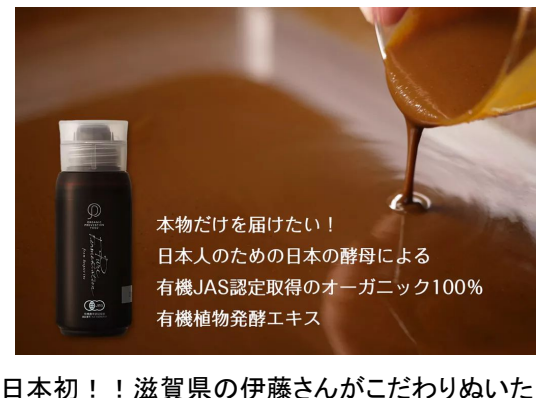

オーガニック100%有機植物発酵エキス :59秒 https://camp-fire.jp/projects/view/30465

### タイトルについて

・まずは「どこで」「誰が」「誰に」「何を」「どうしたいのか」を簡潔にまとめてから、要素を絞ってタイト ルを作成しましょう。

- •タイトルは30文字~40文字だと望ましいです。
- ・SNSで䛾シェアで表示されることを前提に、クリックしたくなるようなタイトルを つけましょう。

① 共感を呼ぶキャッチーな枕詞も有効です

(例)

規

~小さいは正義~世界最小4Gタフネス スマートフォン『Atom』いよいよ日本上陸!

今ならまだ間に合う!播州の凄腕刃物職人の後継 者を育てたい!

②興味をもってもらうために、商品名や地名など、ポイントになる固有名詞を入れる

(例)

どうせやるならやりすぎたい! 温泉×遊園地=前代未聞の"湯~園地"を 別府に実現!!

③ 【】や、~サブタイトル~、『』などを有効に使いましょう

(例)

【旅するシェフ執筆】

"世界初"195カ国の料理レシピ、

オールカラーで書籍化

## オススメのページ構成

### 1.はじめにごあいさつ

・自己紹介

プロジェクトオーナー様ご本人もしくは実行チームの簡単な自己紹介

プロジェクトオーナー様画像①( 1枚)

2.このプロジェクトで実現したいこと

・プロジェクトの説明 プロジェクトの企画内容を記載しましょう 例)イベントを行う事で、●●の活性化へ繋げます。 1.どのようなイベントか

2.開催日時・出演者情報 等

説明画像②(必要枚数)

・こだわりや特徴の説明

例)プロダクトの場合 →デザイン性 →電気料金などの使用料のお得感 「月額●●円お得になります」(グラフなども交えて説明) →製作工程(こだわりがある場合) 等

こだわりを表す画像③(必要枚数)

3.プロジェクトをやろうと思った理由

・なぜこのプロジェクトを行うことになったのか背景を説明

ストーリーが伝わる画像③

例)休日に息子さんとあそんであげられないことに罪悪感を感じていませんか? 私もそんな父親の1人でしたが、●●●を作ることで息子に「お父さんすごい!」

<こだわり画像>

<バナー画像>

する重要な段落です。

●ここの段落は、他との「差別化」を記載

●段落の題名をバナー画像にすることで、

内容が伝わりやすくなります。

●プロジェクト䛾こだわりや特徴が 伝わる画像を用意しましょう。

と思ってもらえるのではないかと思い、思い切って作ってみることにしました。

4.これまでの活動

・これまで個人/団体で取り組んできた活動があれば記載しましょう ・具体的にイメージができるように、画像を交えながら説明しましょう

これまでの活動画像

### オススメのページ構成

5.資金の使い道

・調達した資金の使い道を説明しましょう

6.リターンについて

・リターン説明:テキスト+画像でリターン内容の説明やリター ン設定の詳細文に書切れない細かな条件や内容を記載しま しょう。

リターン①

リターン②

# 7.応援コメント

・企画を応援頂いている関係者や界隈の著名人など、協力者からの一言コメントを掲載しましょう。

<リターンについて>

重要な段落となります。

その説明も加えましょう。

用意ください。

●この段落は、支援者が必ずチェックする

●限定のものが含まれる場合には、

●リターンのデザインや詳細が分かる画像をご

### 8.最後に

・プロジェクトに対する熱い想いやメッセージなどを一言!

9.FAQ

支援者が疑問に思う点、不安に感じる点を事前にフォローしましょう。

・想定される質問と回答 例)購入する前に確認しておくべき事は何ですか ?○にも使用できますか?等

 $Q: \bullet \bullet \bullet \bullet \bullet \bullet$ 

A:●●●●●●

## リターンについて

・リターンの値段については500円~290万円の範囲で設定できます。(2020年8月時点)

・送料・消費税込みの金額を設定しましょう。

・リターンの数は5~10ほどあると、様々な支援者のパターンに対応することができます。

・ボリュームゾーン䛾リターンに一番魅力的なリターンを設定しましょう。

・詳細に記載することが望ましいです。

ープロダクトや立体作品、グッズの場合は、サイズや大きさ・個数を記載しましょう。 ー募集終了日からリターン履行日は余裕をもって設定しましょう。

- ・支援者になってくれそうな人にリターン設定のフィードバックを もらいましょう。 (内容が適切か・金額的に支援できるか)
- ・リターン説明では、画像があるとよりイメージがつきやすいです。 -画像䛿1つ䛾リターンに対して5つまで設定することができます。

・リターン毎に限定数(在庫数)を設定できます。

- ・サイズなどの選択肢がある場合は「オプション」を設定しましょう。 一オプション選択結果はプロジェクト終了後に取得が可能です。
- ・クレジットなどの記載希望を集めるときには「備考欄」を活用しましょう。

### リターンの設定で禁止しているもの

(1)法令に違反するもの。

- (2)著作権を保有していない著作物、使用許諾を受けていない著作物その他正当な使用権を保有していないもの。
- (3)銃器・凶器類、たばこ、医薬品・医療品、動物、昆虫等の生物、販売に際して法律で義務づけられている 免許や資格条件を満たしていないもの、非合法商品全般。
- (4)火薬・花火など危険性の高い商品、犯罪に使用されるおそれがある商品(エアガン、スタンガン、催涙スプレー)、 法令により携行を禁止された刃物、開運、魔よけを標榜(ひょうぼう)する高額商品、金融商品(株や配当など)、 一般に流通している商品券やクーポン券といった換金性の高いもの。
- (5)一般に市販されている、もしくは定価がある商品やサービス。

(6)一般に市販されていないが、自らが提供する商品で定価があり、リターンの価格がその定価との間に差額が生じるもの。

- (7)将来的に一般に市販を予定しており、商品に予定している定価があり、リターンの価格がその定価との間に差額が生じ、 その割引率等の表記をすること。
- (8)その他当社が不適切と判断したもの。
	- \*以下に該当するリターンを設定する場合は、本文またはプロフィールまたはプロジェクトページからリンクで遷移できる ページに許認可番号と管理責任者名を記載してください。

(1)中古品:古物商許可証(2)酒類:通信販売酒類小売業免許(3)そ䛾他弊社が利用資格等を必要と判断した場合 \*公開後も新しいリターンを追加することが可能です。

\*すでに設定しているものと同じリターンや、すでに支援した方が不利益を被るようなリターンの追加はできません。

\*一度設定したリターンの変更・編集は行えません。

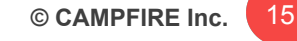

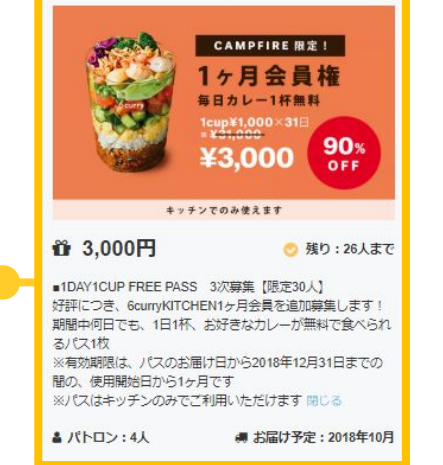

※ 必読 ※

### プロジェクトのリターン事例

### プロジェクト内容に合せたリターンを設定しましょう。

### 実物

あなたがプロジェクトの成果として制作するプロダクトそのものです。 本、CD、絵、ガジェット、利用権など

#### 記念品

あなたがプロジェクトを実行する過程で制作されるプロダクトです。 絵䛾ラフデッサン、コンセプトブック、設計図、パーツ、サンプル音源、サントラCD、iPhone用壁紙など

### グッズ

あなたがプロジェクト䛾PRに利用するようなノベルティです。 ステッカー、キーホルダー、Tシャツ、マグカップなど

### クレジットタイトル

#### あなたのプロジェクトへのクレジットタイトルの記載です。

CDに名前を記載、エンドロールに名前を載せる、サイトにリンクと名前を掲載、イベントで名前を読み上げる、 イベント会場で名前を掲示するなど

#### 経験や体験

### あなたのプロジェクトへの参加です。 映画のワンシーンに参加、アートの中に似顔絵が登場する、宿泊券など

お礼

あなたが直接パトロンにお礼を伝える行為です。 CAMPFIRE内メッセージでお礼、活動報告䛾パトロン限定公開、電話でお礼など

イベント招待

### あなたがプロジェクトを進める中で開かれるイベントへの招待です。

映画公開のレセプションに参加、ライブの打ち上げに参加など、楽屋招待

※パーティーやLIVE等、イベント関連のリターンについては、《パトロンとやり取りをする余裕を確保するため》、 また《決済が正しく終了しなかったパトロンが問題の解決に対応する余裕を確保するため》、 募集終了日から開催日まで最低5営業日ほど空けることをおすすめします。

ユニーク

### あなたにしか提供できないプレミアムなリターンです。 パトロンの自宅で演奏会、特別なカラーバリエーションのプロダクト、オーダーメイド

## リターン記入例

リターンの記載方法に迷ったら、こちらの例を参考にしてみましょう。

チェックする際のポイント

まずは、自分が支援者だと思って読んでみましょう! ① 同一リターン内に商品が複数ある場合䛿、箇条書きになっていますか? ② 商品の個数、サイズ、容量などは明記されていますか? ③ 支援者へどのような方法でお届けされるか明記されていますか? (その記載方法で支援者が理解できますか?)

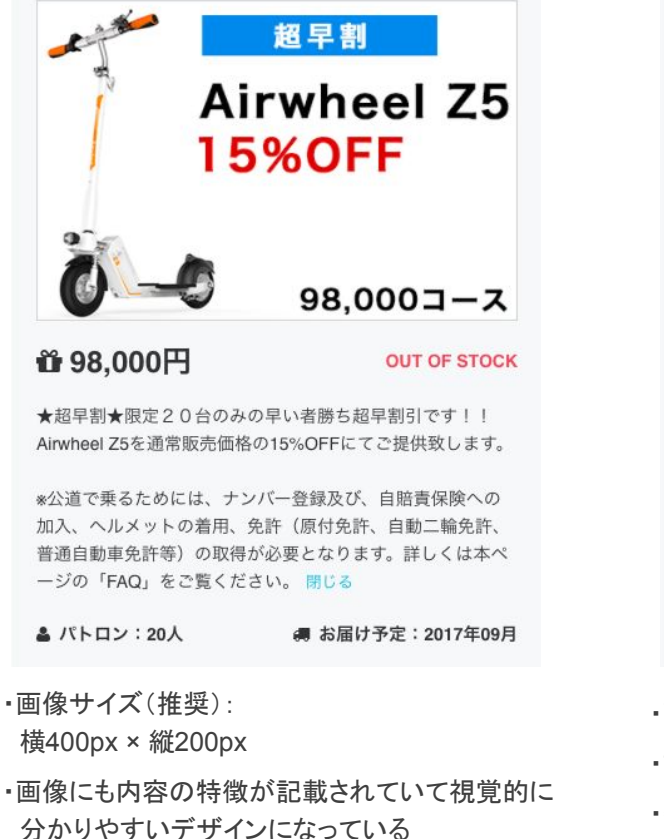

- ・詳細が箇条書きになっている
- ■数量が明記されている(●台)
- ・予定販売価格と割引率が記載されていて お得感が伝わる

### 注・お酒を含むリターンについて

実行者様ご自身が酒類販売業免許をお持ちでない場合には、免許をお持ちの方の協力が必要です。 別途、取次ぎ店や酒蔵から直接発送する旨を記載しましょう

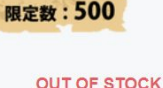

● お届け予定:2017年10月

◎禅料込み

# **資10,000円**

▲ パトロン:500人

- · 『アニメグ。25th』 • 直筆サイン入りお礼カード
- 

 $\circledcirc$ 10.000 $m$ 

・直筆サイン入りお礼カード

リターン内容 ·「アニメグ、25th」

· CF限定配布本:緒方恵美25周年記念個人同人誌~中の人 が描く外の人~ (24P以上想定)

·CF限定:オリジナルステッカー「作戦参加証」

· CF限定:オリジナルステッカー「作戦参加証」 閉じる

- 
- ・画像にもリターンの内容物が全て含まれている
- ・詳細が箇条書きになっている
- ·数量が明記されている(●個、●ml)

## リターン記入例 ※ 必読 ※

### サイズやクレジット記載名などの情報が必要なリターンの場合

キクイック支援

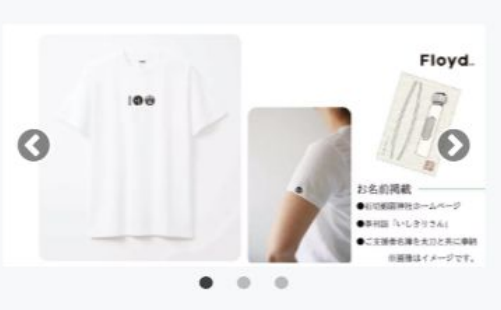

### 資 7,000円

#### このリターンを選択する ◎

<BOOSTER限定>【「刀剣乱舞-ONLINE-」刀剣奉納 プロジェクトお百度Tシャツコース】

人気プロダクトレーベルFloyd (フロイド) とのコラボ レーションTシャツが登場。お百度をモチーフにした「1 00」デザイン。

- ●「刀剣乱舞-ONLINE-」刀剣奉納プロジェクトお百度T シャツ
- ●【刀剣奉納プロジェクト】奉納具ポストカード
- ●石切劔箭神社ホームページお名前掲載
- ●季刊誌「いしきりさん」お名前掲載
- ●ご支援者名簿にお名前掲載の上、太刀と共に奉納

※お申込みの際に、ボディとサイズをお選びください。 「メンズ (S/M/L/XL)・レディス (S/M/L) 」。 ※お名前掲載ご希望の場合、お申込み時に「その他備考 欄」にお名前(本名フルネーム)をご記入ください。複 数お申込みの場合、掲載は1箇所となります。(ニック ネーム不可・備考欄にご記入がない場合はお名前掲載を 希望しない、とさせていただきます)。 ※季刊誌「いしきりさん」は2019年10月発行、刀剣奉 納は2020年春を予定しております。 ※価格は、消費税込・送料込となります。 ※画像はイメージです。 閉じる

▲ パトロン: 47人

● お届け予定: 2019年09月

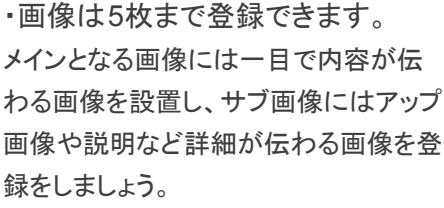

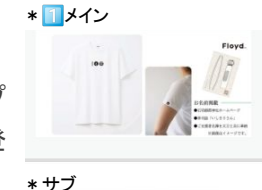

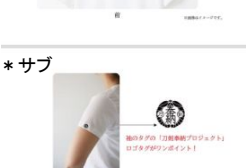

### ▼オプション設置後の支援時画面

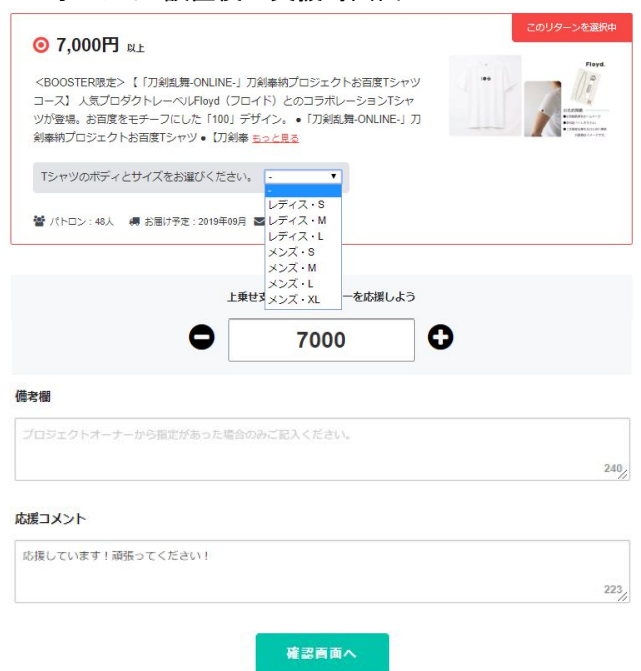

・エンドロールやHPにお名前掲載の場合「備考欄」を利用して情報の回収が可能です。

・サイズや色などの選択肢がある場合「オプション」としてプルダウンが設置できます。

# プロジェクト編集ページ>目標設定

# 編集中に別項目の画面にすると、内容は消えてしまいます。 各ページでは編集時はこまめに「保存」しましょう!

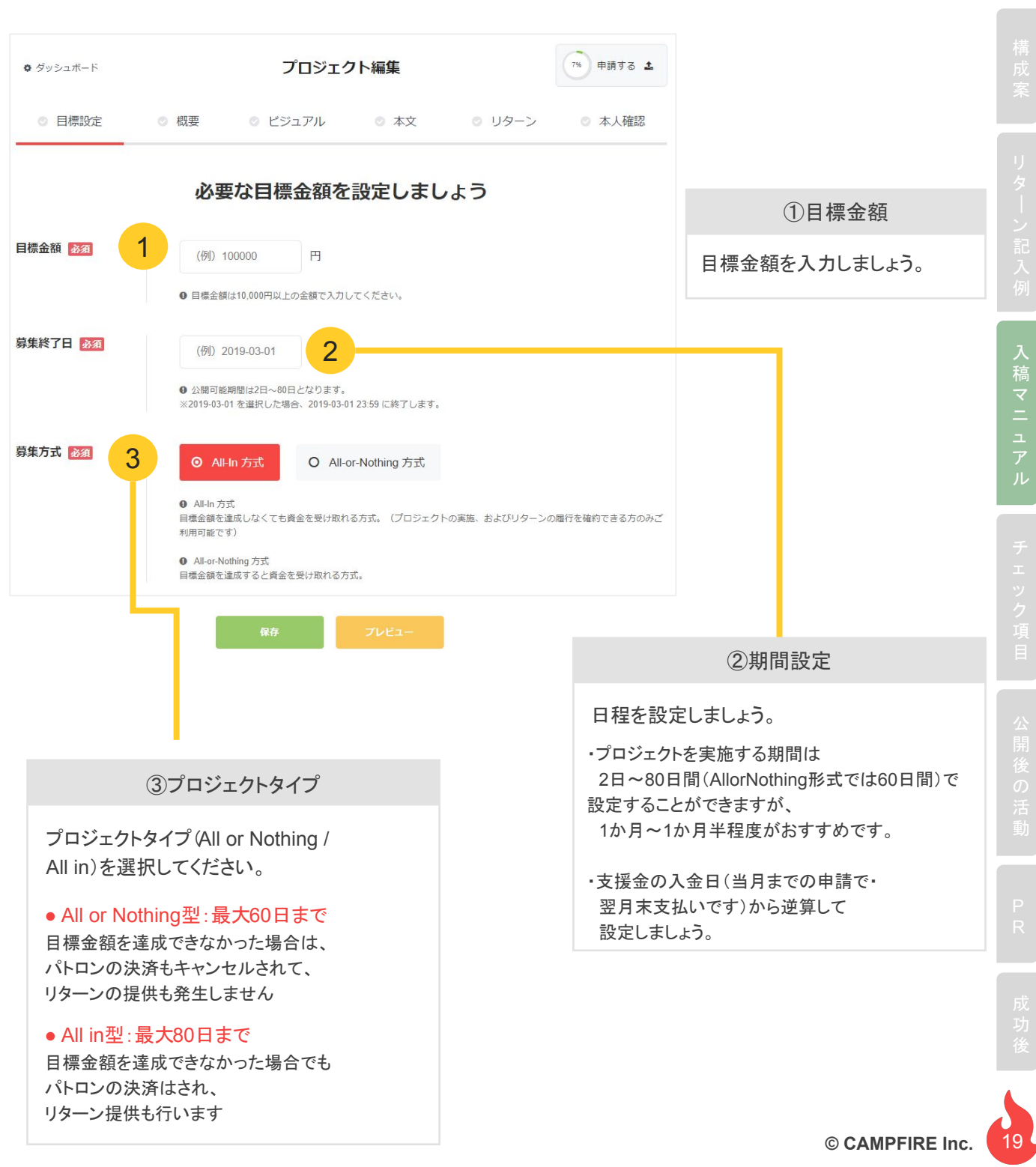

### 目標金額設定

- ・まずプロジェクト終了後に支援金が足りない、ということがないように、 事前に行いたいことがいくらあればできるのか、見積もりを取っておきましょう。
- ・注意点として、達成したすべての金額をプロジェクトに資金に充てられる訳では ありません。
	- ー リターン制作にはお金がかかるかどうかを考慮しましょう
	- 送料も達成金額から捻出する必要があります
	- 消費税込として振り込まれます
	- CAMPFIREへの手数料も考慮に入れましょう
- ・クラウドファンディングでは想い・そして信用が支援金を集めるうえでの ポイントになります。
	- ー プロジェクト実現のため最低限必要な金額か、謙虚さが出て共感される金額かを確認しましょう (ここまではなんとか自力で集められる、残りのこの分を支援協力してもらいたい、など)

### ・目標金額の目安となる考え方の例

- 始める前にど䛾リターンに何人くらい支援してくれそうか予想し、現実的な目標金額を 決めましょう。
- 一「リターンの平均金額×想定される支援者の人数」を目標金額の目安にしても良いでしょう。
- ー プロジェクトにもよりますが、平均支援単価は万円前後なので、目標金額が50万円であれば、 大体50名の方に支援して頂く必要があります。
- ー 支援のお願いをして、その結果実際に支援してくれる人が人に1人と仮定すると、 大体250人の方にアタックする必要があることが目安として分かります。
- ー ここでも「支援者1/3の法則」が大切です。 支援者の1/3である自分の直接の友人・知人それぞれの想定支援金額をリスト化して、 目標金額の1/3に達しているかを確認しましょう。 達成していない場合は、事前に支援してくれる人を増やすか、目標金額を下げることを 検討しても良いかもしれません。
- ・もしリターンの限度数を決めている場合、すべて売り切れた時に目標金額が 達成できるか確認しましょう。

## プロジェクト実施期間

・支援金の入金日(CAMPFIREは振込申請時点の当月締め・翌月末支払い)から 逆算して設定しましょう

・プロジェクトを実施する期間は、2日~80日間(AllorNothing形式では60日間)で設定す る事ができますが、1か月~1か月半程度をお勧めします。

- CAMPFIREで成功した200万円以上のプロジェクトの平均期間は46日です。

・期間が長いからといって、支援が集まる訳ではありません。

- PRや活動報告の更新などに集中して取り組む事が出来る期間を設定してください。

- ・一般に最初の1週間と最後の1週間に支援は多く集まります。 反対に、中盤で䛿支援が集まりにくくなります。
- 中盤で盛り上がりが欠けないよう、対策をすることが大切です。
- 期限を長くしたとしても、ここで集中して対策が出来ないと支援は入りにくい、 と考えたほうがよいでしょう。

・募集終了日からリターン履行日までの時間的猶予に注意しましょう。

ー 支援者の住所氏名などの個人情報をお渡しできるのは募集終了後です。 - チケット䛾手配や郵送が必要な場合䛿、余裕を持ってお届け日を設定しましょう。

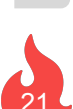

# プロジェクト編集ページ>概要

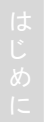

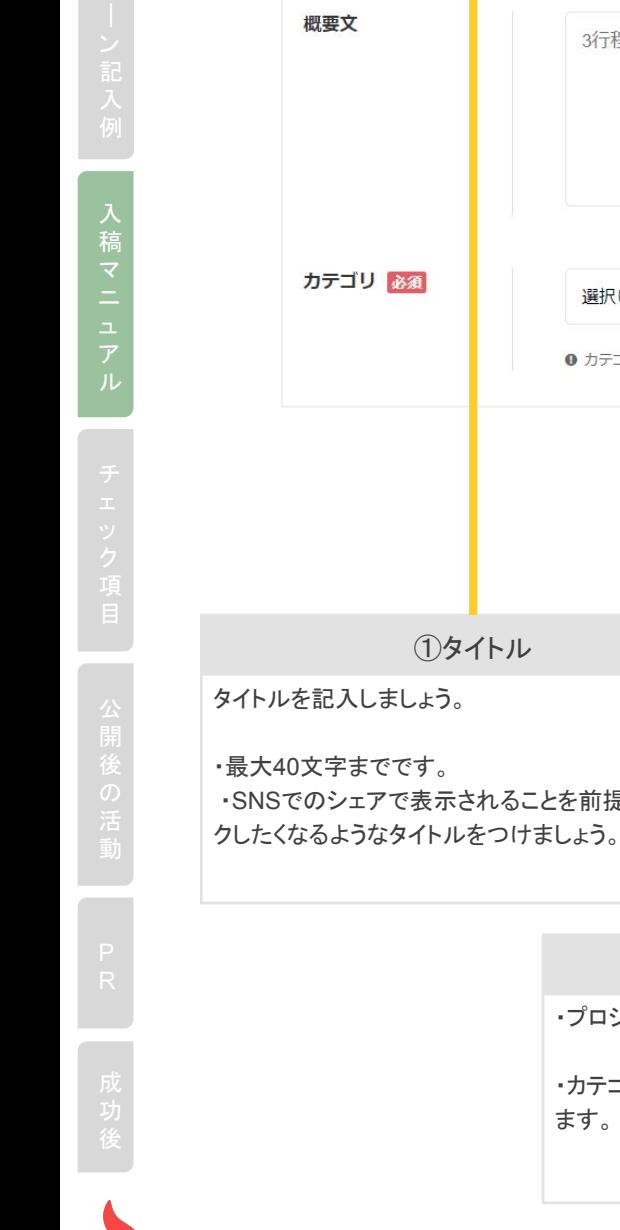

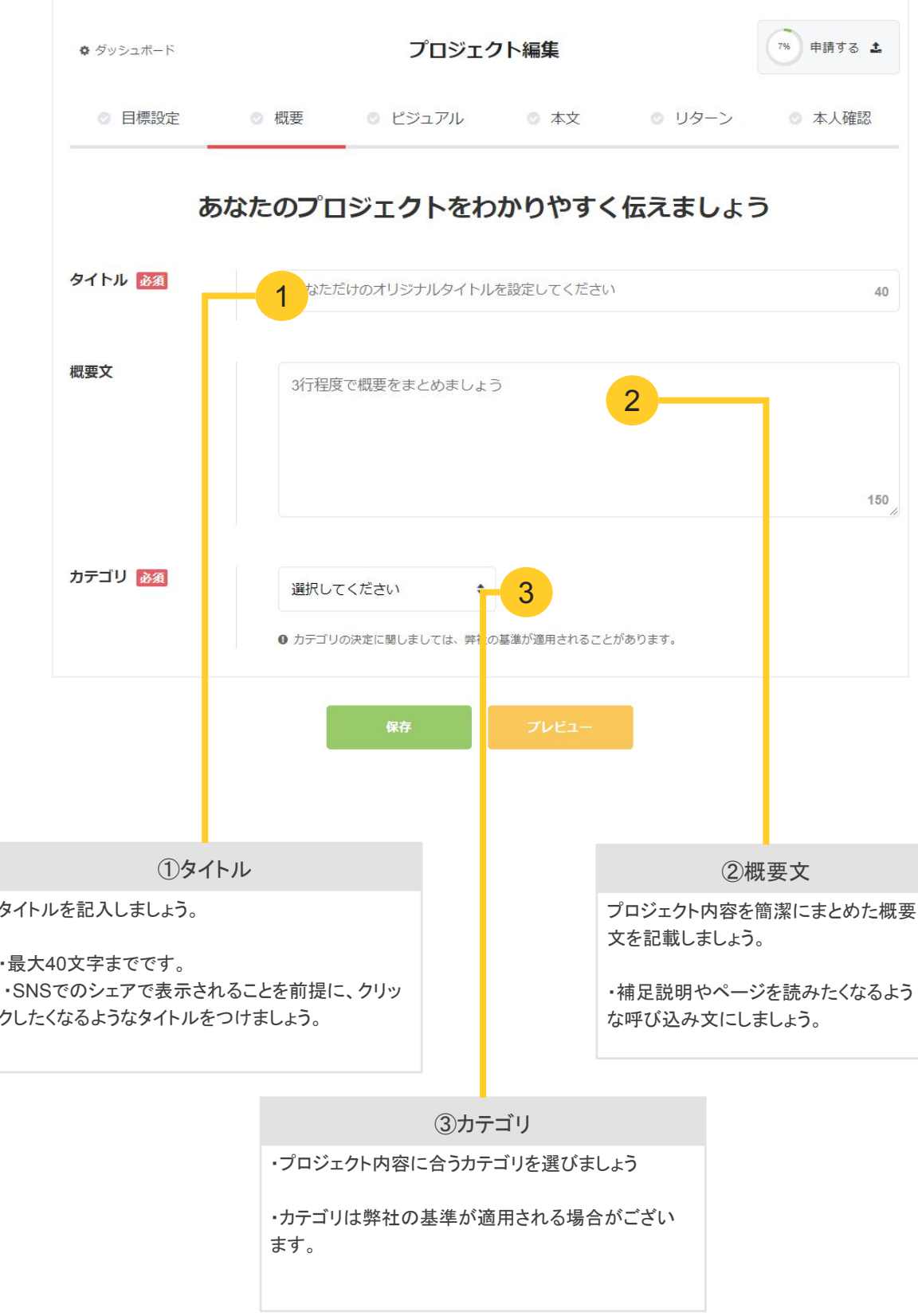

# プロジェクト編集ページ>ビジュアル

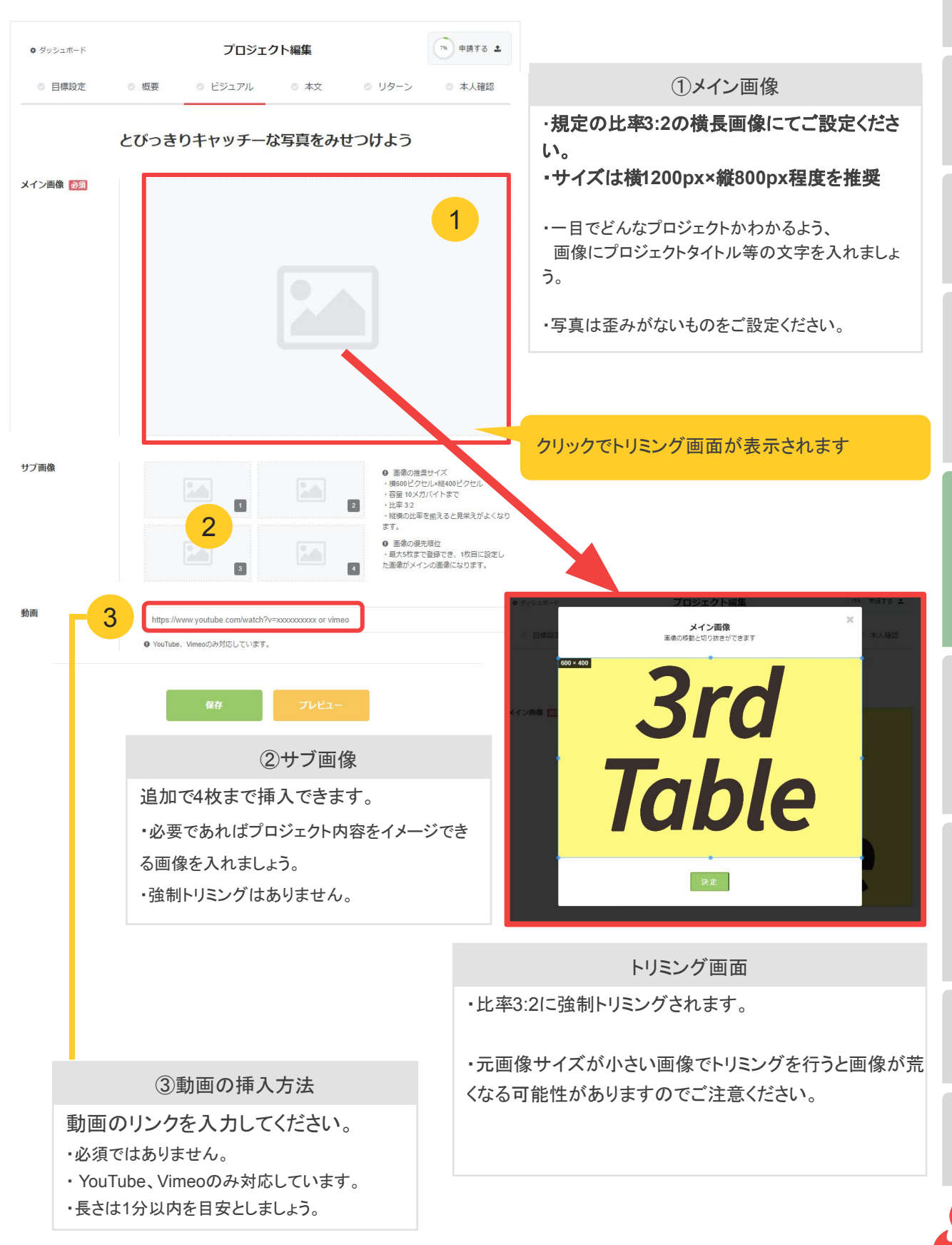

稿

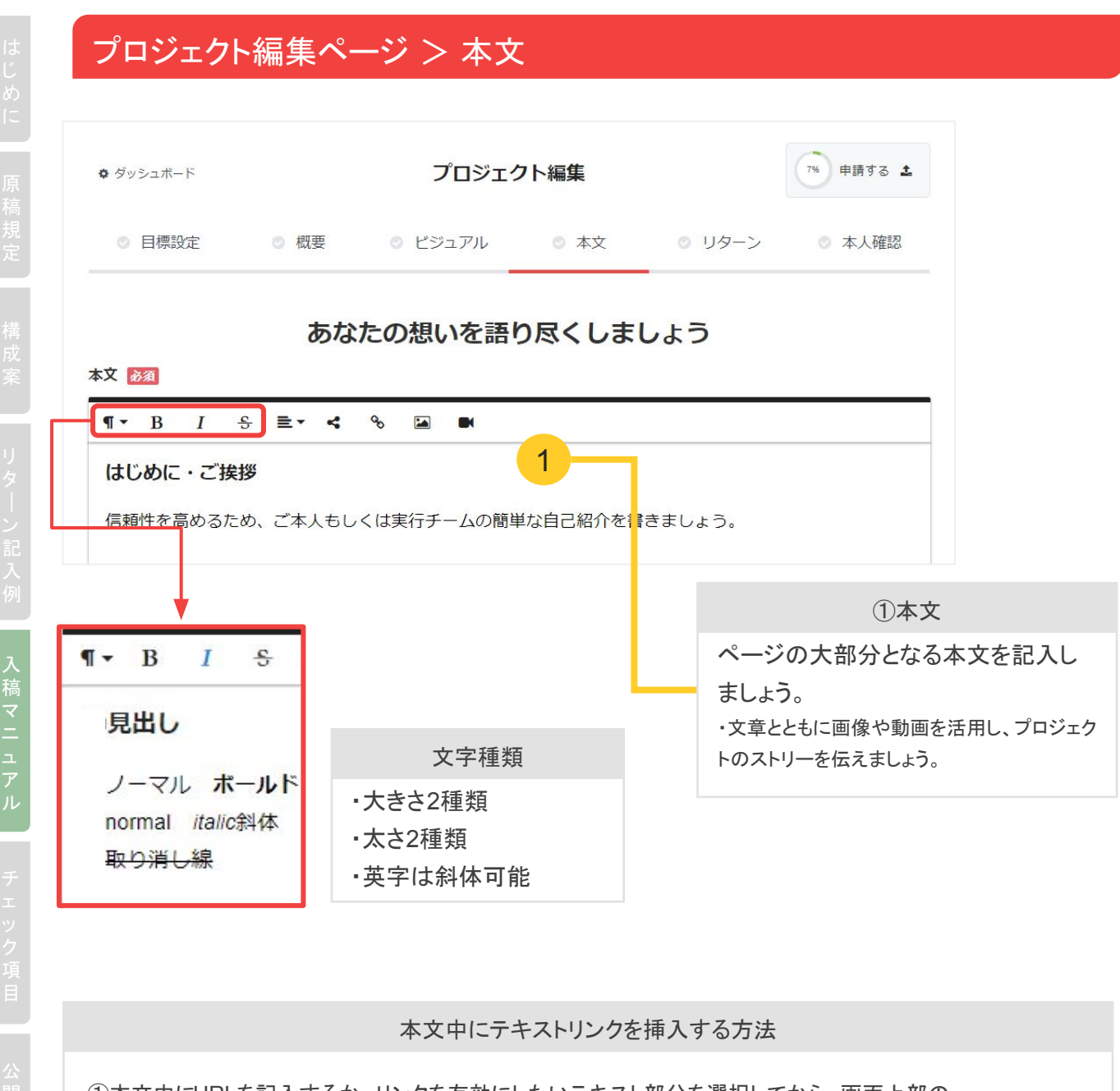

①本文中にURLを記入するか、リンクを有効にしたいテキスト部分を選択してから、画面上部䛾 「∞」ボタンをクリックします。 ②【ハイパーリンク】の画面が開くので、以下の通り設定してください。 リンク先URL+リンクテキスト:遷移させたいページのURLを入力 ③「挿入」ボタンをクリック  $Q \P$   $\cdot$  B  $I$   $\div$   $\equiv$   $\cdot$   $\prec$   $\lceil \cdot \cdot \rceil$ URL ▼はじめに テキスト グラフェン あなたは「グラフェン」という素材の名前を聞いたことがありますか? □ 新しいタブで開く グラフェンとは炭素が結合したもので、近年まで目を付けられていなかった次世代の新素 挿入 材であり、業界内にプラスチックの発明以来のイノベーションを引き起こしています。

# プロジェクト編集ページ > 本文

本文中に画像を挿入する方法

① 画像を挿入したい位置にカーソルを合わせ、画像アップロードボタンをクリックします。

② ファイルアップロード画面が開きますので、画面内の枠線をクリックします。

③ 挿入したい画像ファイルを選択し、「開く」ボタンをクリックします。

④ ①で選択した位置に、画像が挿入されています。

※ ①の後に画像ファイルをドラッグ&ドロップする方法でも画像を挿入することができます。

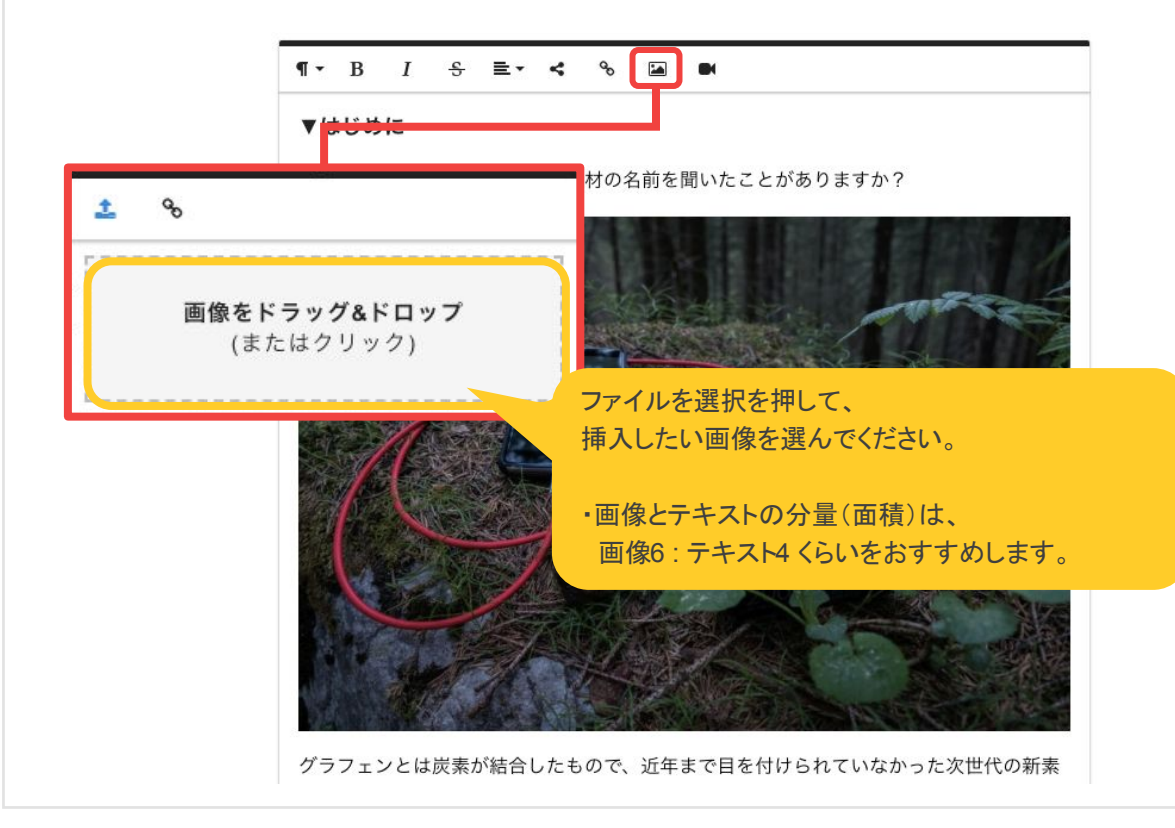

稿

# プロジェクト編集ページ >リターン

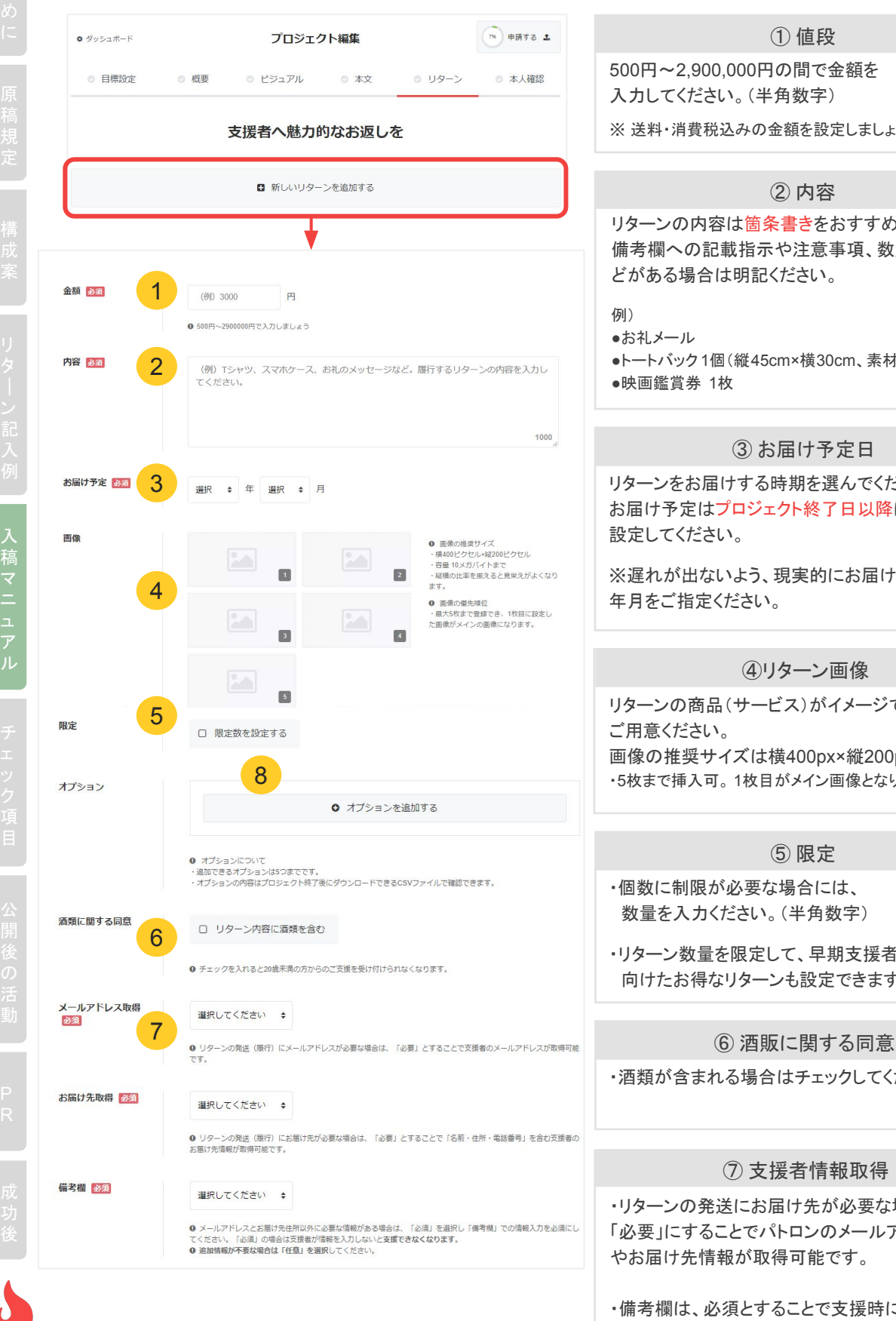

<sup>26</sup> **© CAMPFIRE Inc.** 

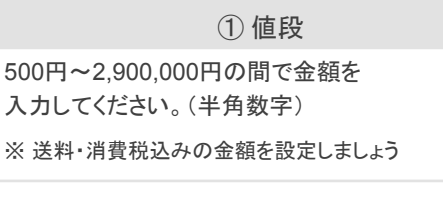

### ② 内容

リターンの内容は箇条書きをおすすめします。 備考欄への記載指示や注意事項、数量、サイズな どがある場合は明記ください。

●トートバック 1個(縦45cm×横30cm、素材:綿) ●映画鑑賞券 1枚

### ③ お届け予定日

リターンをお届けする時期を選んでください。 お届け予定はプロジェクト終了日以降に 設定してください。

※遅れが出ないよう、現実的にお届け可能な 年月をご指定ください。

#### ④リターン画像

リターンの商品(サービス)がイメージできる画像を ご用意ください。 画像䛾推奨サイズ䛿横400px×縦200px ・5枚まで挿入可。 1枚目がメイン画像となります。

### ⑤ 限定

・個数に制限が必要な場合には、 数量を入力ください。(半角数字)

・リターン数量を限定して、早期支援者に 向けたお得なリターンも設定できます。

・酒類が含まれる場合はチェックしてください。

### ⑦ 支援者情報取得

・リターンの発送にお届け先が必要な場合は、 「必要」にすることでパトロンのメールアドレス、本名 やお届け先情報が取得可能です。

・備考欄は、必須とすることで支援時に備考欄を必 須記入項目にできます。

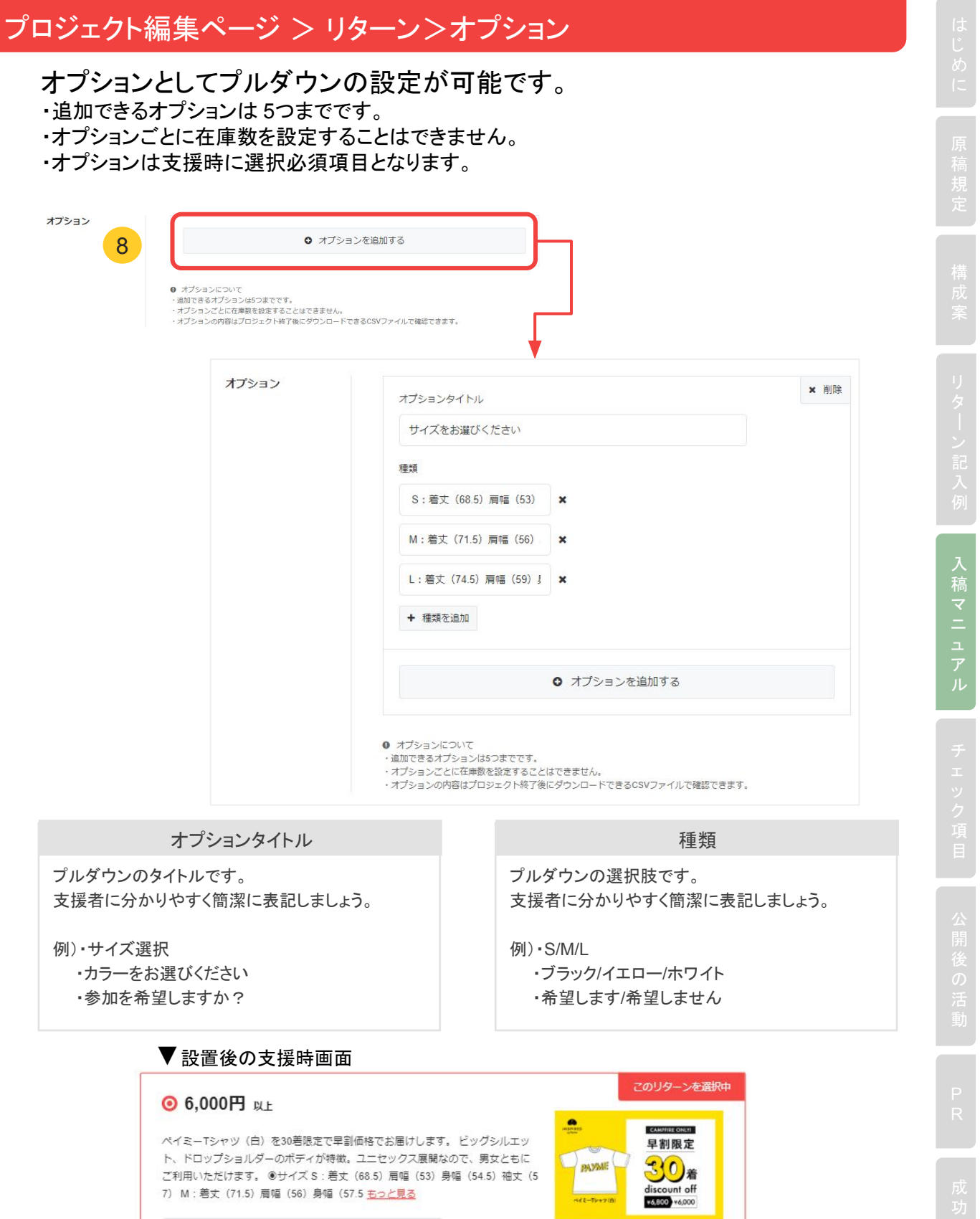

 $\overline{\mathbf{v}}$ 

S: 精丈 (68.5) 肩幅 (53) 身幅 (54.5) 袖丈 (57)

替 パトロン:7人 ●残り <sup>M : 消丈</sup> (71.5) 肩幅 (56) 身幅 (57.5) 袖丈 (60)<br>替 パトロン:7人 ●残り M : 消丈 (71.5) 肩幅 (56) 身幅 (50.5) 袖丈 (63)

サイズをお選びください |-

# プロジェクト編集ページ > 本人確認

ユーザープロフィールとは異なり、審査に必要な本人確認になります。

\*ページ上には表示されません。

\*運営主体が法人である場合、法人情報は入力必須です。

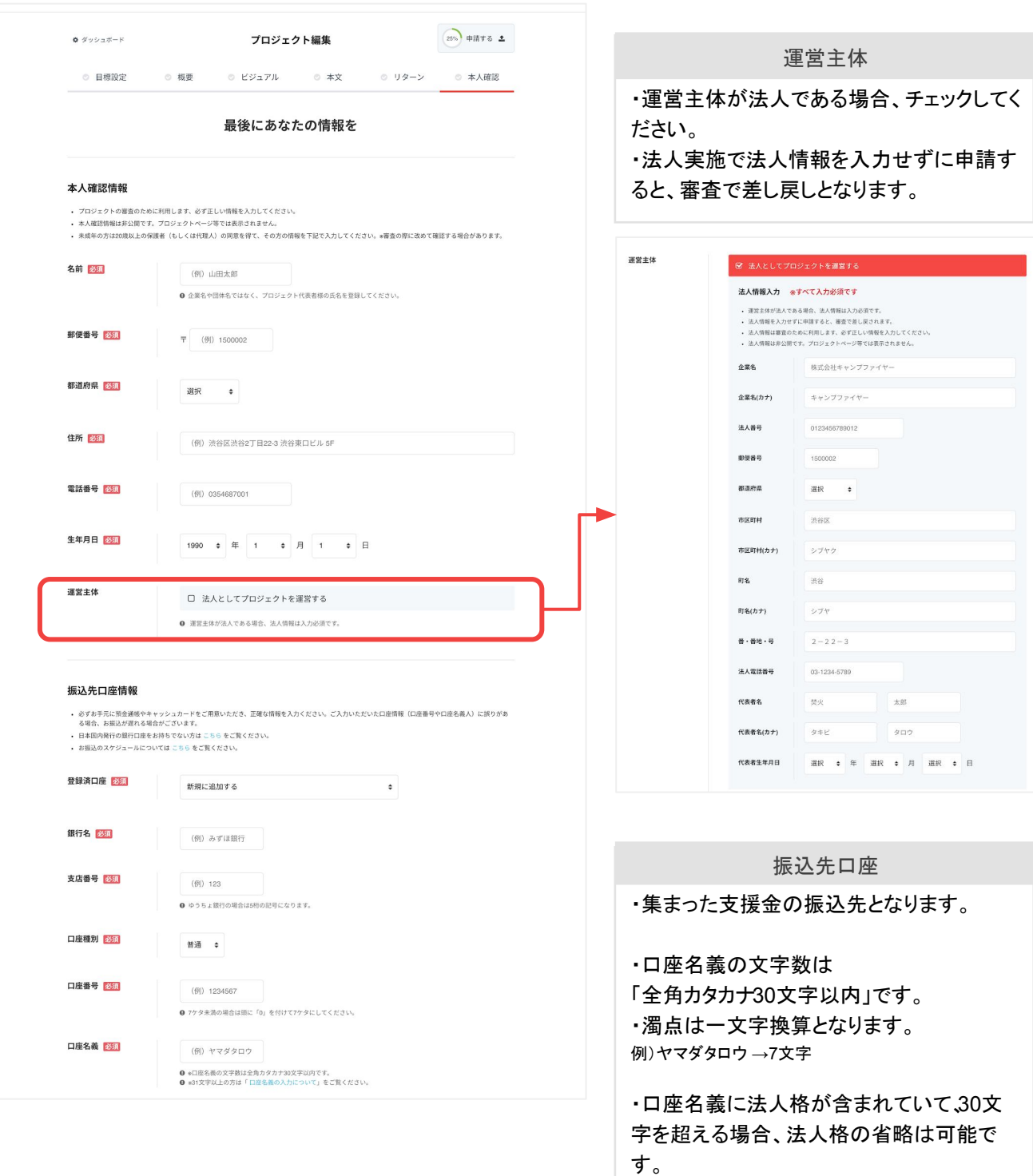

稿

# プロジェクト編集ページ > 本人確認

プレビューを確認する際に、以下䛾項目をチェックしましょう。

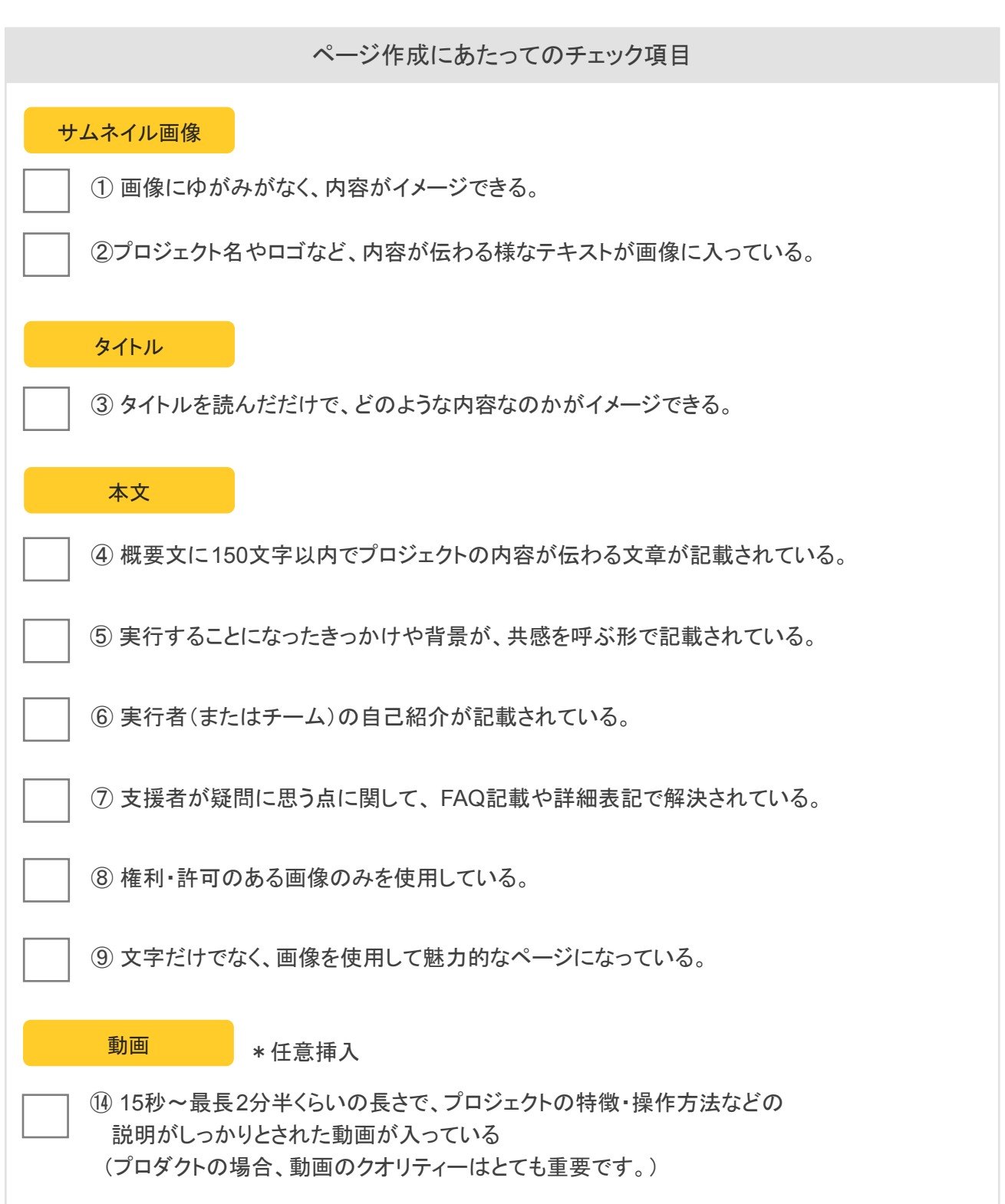

## チェック項目

### プレビューを確認する際に、以下の項目をチェックしましょう。

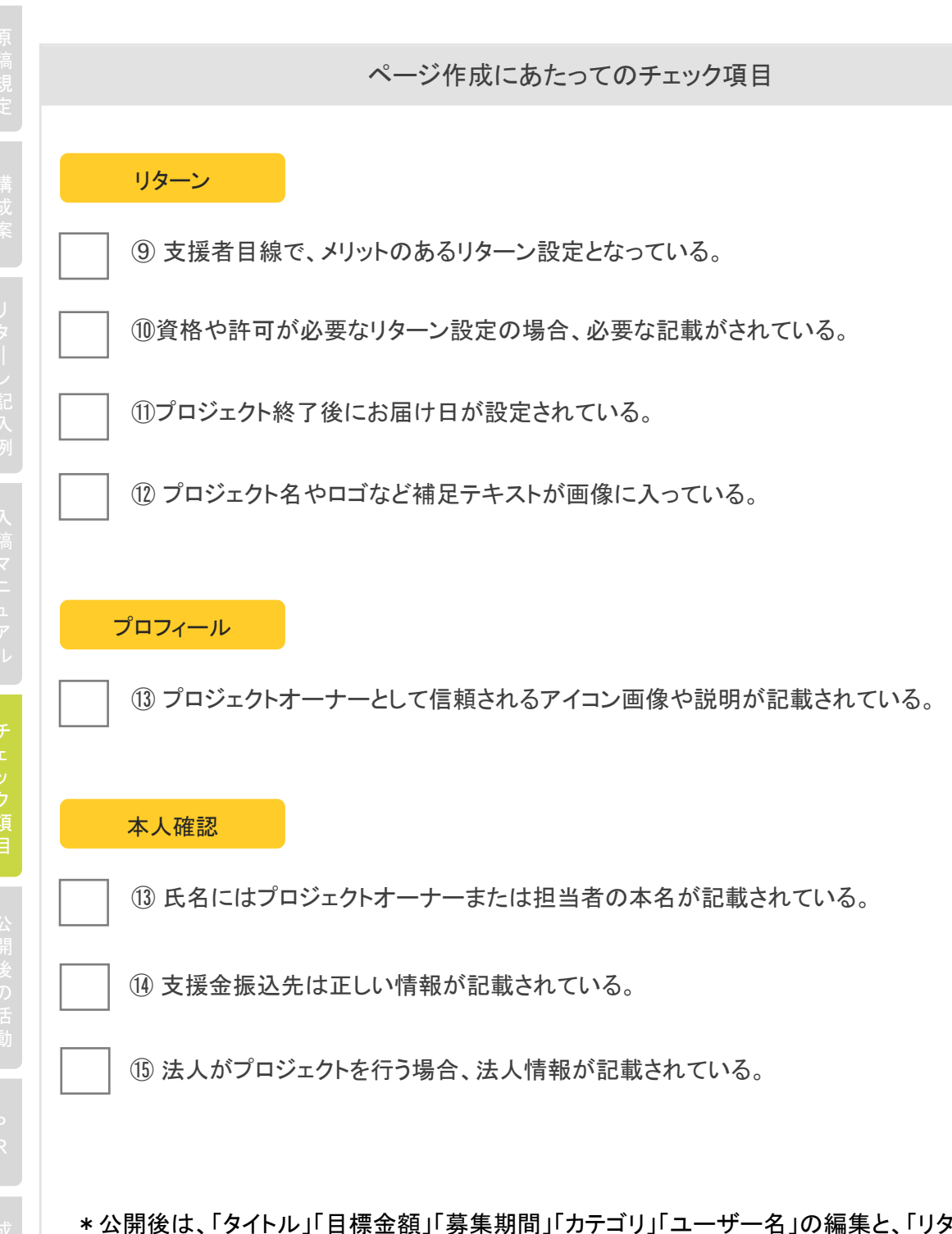

\*公開後は、「タイトル」「目標金額」「募集期間」「カテゴリ」「ユーザー名」の編集と、「リターン」削 除と編集が不可能となります。 \* 「本文」と「リターンの追加」等、上記以外は公開後も編集追記が可能です。

## チェック項目 > 申請・公開

プロジェクト編集を進める事で、審査申請ボタンが有効化します。 プレビュー画面で最終確認をしたら「申請」しましょう。

- ・審査中は編集ができません。
- ・審査結果はメールにてご連絡致します。

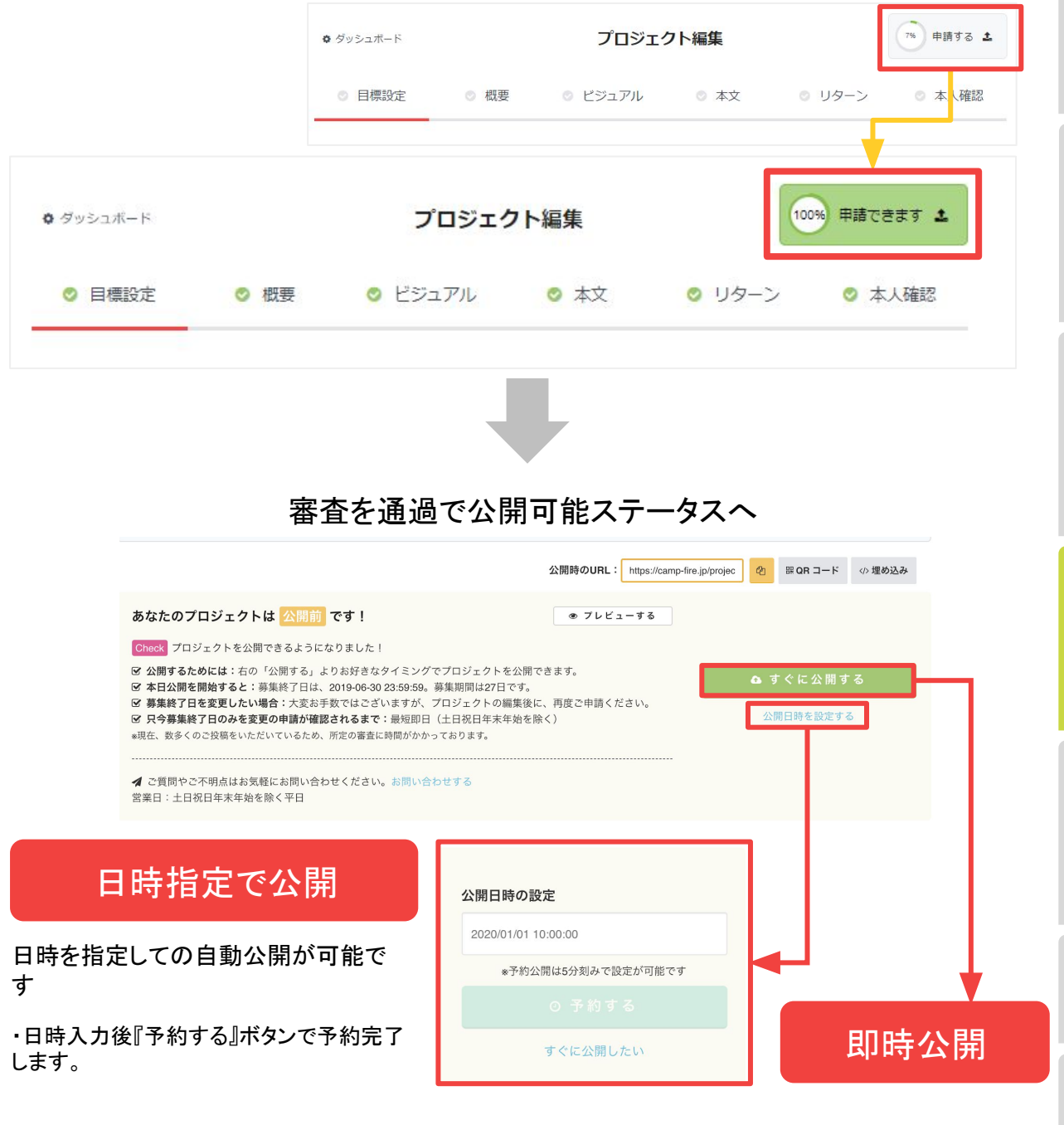

\*公開後のページ修正時も審査後に公開操作が必要です。

### 活動報告

活動報告の内容は、プロジェクトに関することならどんなことでも構いません。 例えば、プロジェクトの進捗や支援者へのお礼など。 支援者の方が、あなたと一緒にプロジェクトを進めていると感じられるような内容がオススメで

す。 また、活動報告が投稿されること䛿安心感にもつながります。 一週間に一度くらい䛾頻度で投稿を行うようにしましょう。

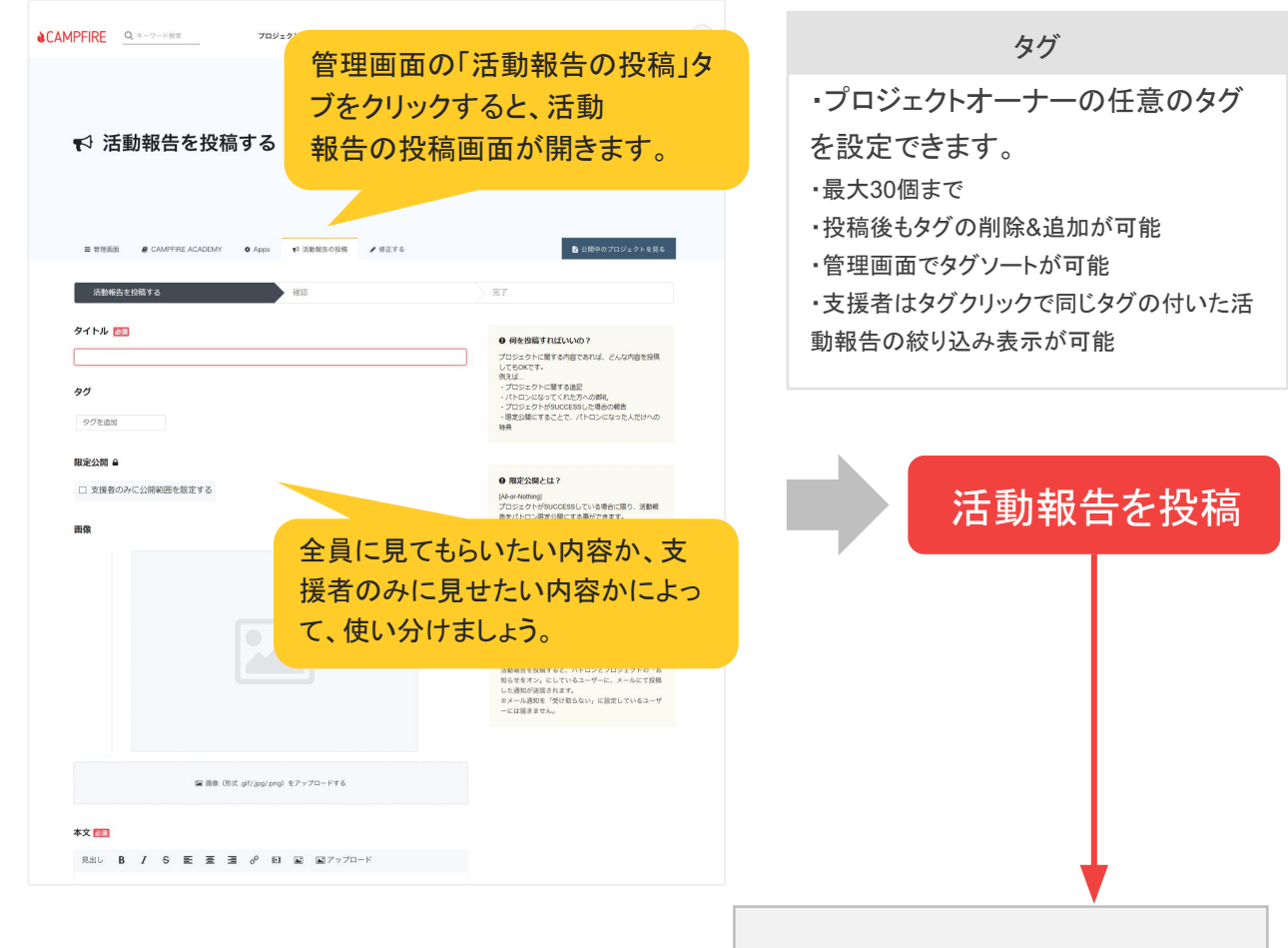

# 支援者限定公開の活動報告

・サイト上での閲覧はログイン必須となりま す。

・お知らせメールには内容(テキスト・画像)は 全文記載されます。

・メールでは動画は挿入されません。

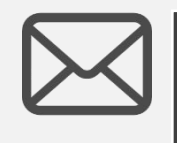

活動報告が投稿 されましたメール

活動報告を投稿すると、支援者や、 あなた䛾プロジェクトを「お気に入り」 に登録している方宛に、活動報告が投稿 された事と内容がメールで送られます。

開

活

メッセージ機能䛿、CAMPFIREに登録しているユーザーであれ䜀、相手䛾メール アドレスを知らなくてもメッセージのやり取りを行うことが可能な便利な機能です。

支援者以外からも、プロジェクトページの「メッセージで意見や質問を送る」 というボタンから、メッセージが送られてくる場合があります。

あなたのプロジェクトに興味関心を持っている方からのメッセージなので、 メッセージが届いたら早めに返信を行うようにしましょう。

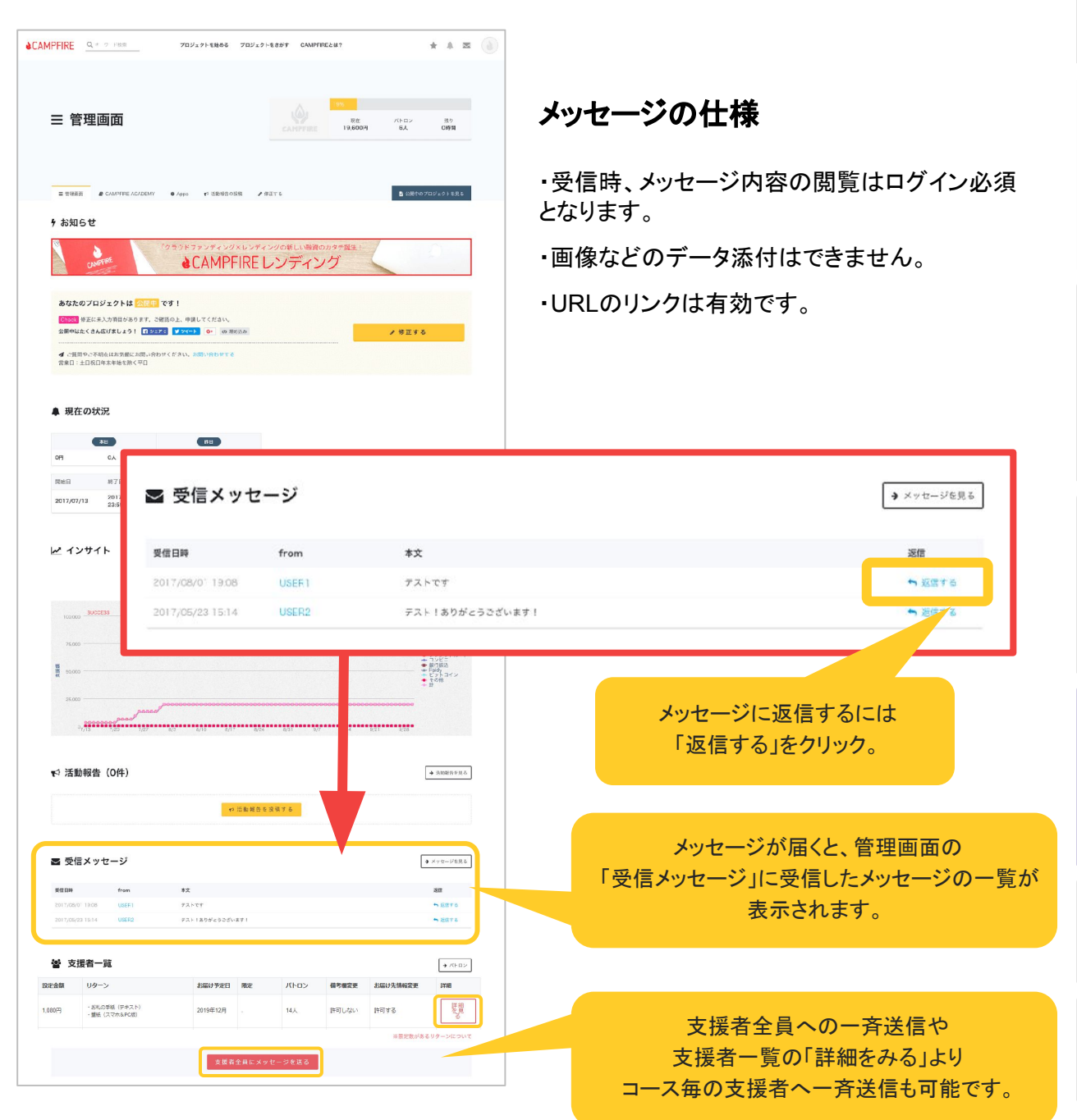

動

## インサイト機能

ジェクト編集 #1 活動報告投稿 # カスタムする 配 プレスリリース配信

時程定機能導入と公開後の編集反映タイミングの変更について

あなた<mark>「プロジェクトは</mark> 菊生終了 しました!おめでとうございます! Check プロジェクトは9,502,333円もの金額を集めることができ、募集終了しました 

● ご協力 サービス向上のため、簡単なアンケートへのご協力をお願いします。 アン

総支援額

日別PV

プロジェクト管理画面の「ダッシュボード」には、インサイト機能があります。 支援総額、プロジェクトページのPV、参照元、ユーザー属性などを一目で確認する ことができる機能です。

公開時のURL: https://camp-fire.jp/proje 2 BQRコード

参照元別PV

総支援額レポート

男女別の支援割合

年代別の支援者数

ートに答える

■ 公開中のプロジェクトを見る

タブで表示切り替えが 可能です。

> ◆ クレジットカード +コンビニ

● 銀行振込

 $\triangleq$  Paidy ビットコイン

← その他  $+$  #

 $\frac{12}{5}$ 

### ▼各レポートについて

 $11/28$ 

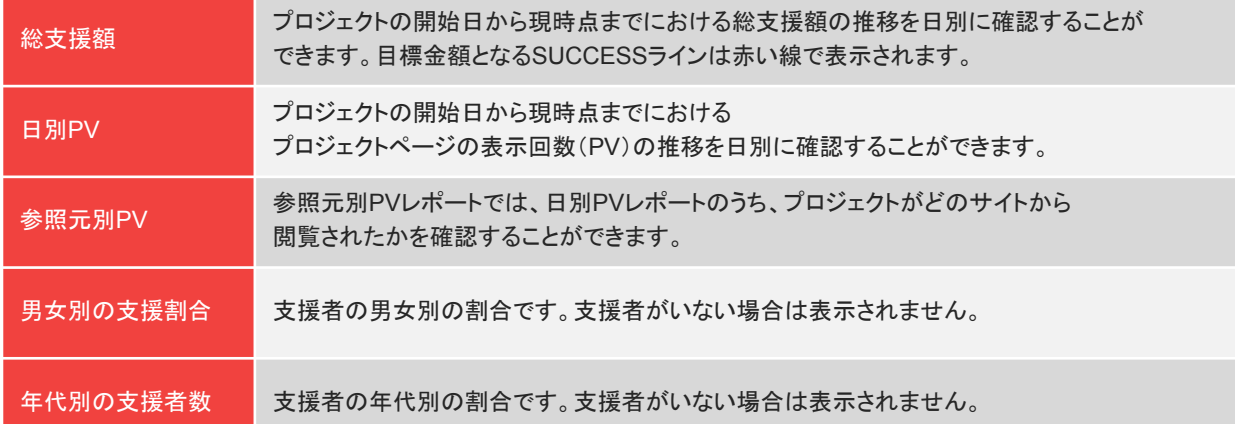

 $\equiv \mathcal{G} \circ \dot{\triangleright} \exists \mathcal{R} \neg F$ 

お知らせ<br>プロジェ

250,000

200,000

150,000

100,000

50,000

 $\circ$ 

支援額

**SUCCESS** 

開

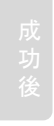

### ストレッチゴール

ストレッチゴールとは最初に設定した目標金額を超えて集まった支援金の使い道として、「次なる 目標」をページ上で発表・公約する事です。

プロジェクト自体の充実とともに、支援者にも喜ばれるストレッチゴールを設定することでプロジェ クト䛾盛り上げと支援増加につながります。

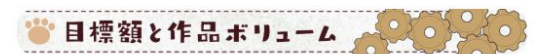

最初の日標額3000万を達成した場合、約20分のOVAを作成いたします。

それ以上にご支援が集まった場合、徐々にボリュームを増やしていき、 最終目標としましては劇場アーメとして公開を目指しております。(7.19)

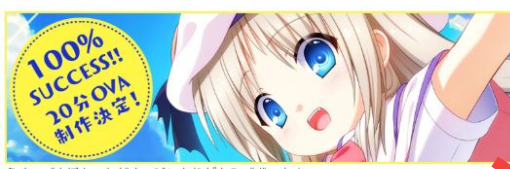

のご支援をいただき、誠にありがとうございます 設定目標金額の3000万円を達成し、20分OVAの制作が決定いたしました! (7.21)

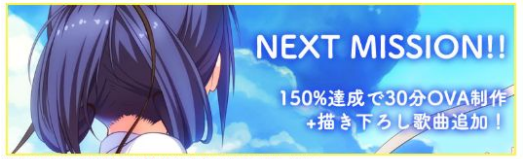

<sub>の目標額を150%達成 (4500万円) に設定いたします。</sub> OVAのボリュームが30分になり、さらに描き下ろし歌曲を追加いたします。 描き下ろし歌曲は、もちろん主題歌&サウンドトラックCDに収録します。

もしこの目標額も達成出来た場合、その次はいよいよ劇場アニメ化を視野に入れることがで きます。 皆様、ぜひサポーター支援お願いいたします!

ストレッチゴールを達成するごとに 画像や文章で 可視化させることも大切です

目標額と作品ポリューム

最初の目標額3000万を達成した場合、約20分のOVAを作成いたします。

それ以上にご支援が集まった場合、徐々にボリュームを増やしていき、 最終目標としましては劇場アニメとして公開を目指しております。(7.19)

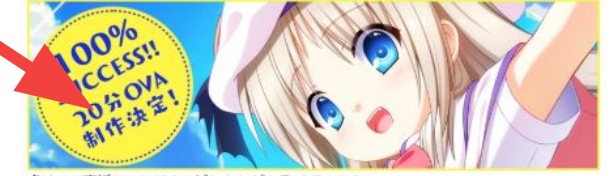

多くのご支援をいただき、誠にありがとうございます 設定目標金額の3000万円を達成し、20分OVAの制作が決定いたしました! (7.21)

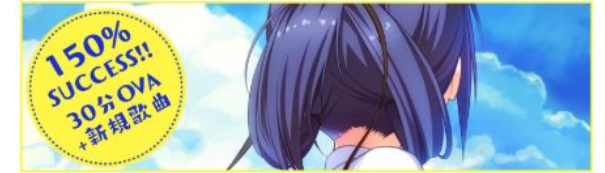

150%目標金額の4500万円を達成いたしました! OVAボリューム30分および描き下ろしの新規歌曲を作成いたします。 描き下ろし歌曲は、主題歌&サウンドトラックCDに収録します。(8.1)

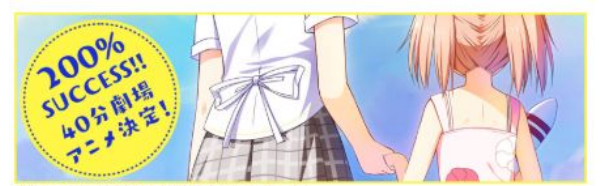

200%目標金額の6000万円を達成いたしました! 40分劇場版アニメの制作が決定しました。 6000万を超えたご支援につきましては、リターン経費を除いた全額を、 本編のクオリティアップに使用させていただきます。(9.26)

- ・設定した目標金額を変えるなどシステム的な設定はできません。ページ本文で発表する形です。
- ・ストレッチゴールの設定には必要な見積りをしっかりとりましょう。
- ・残り期間、支援数、支援の勢いなどプロジェクトの状況に合わせた内容にしましょう。
- ・一部の支援者だけに得となる設定はクレームの可能性があります。基本は全支援者が対象となる内容にしましょ う。

### <sup>じ</sup> ストレッチゴール事例

### プロジェクト内容に合わせたストレッチゴールを設定しましょう。

### 書籍制作

ページが増える・カラーになる・装丁がグレードアップ・カバーが付く・しおりが付く・別冊が付く ・グッズが付く…

#### イベント開催

セットが豪華になる・出演者が増える・音響が良くなる・開催日が増える・開催場所が増える・ 入場無料になる・イベント会場までのシャトルバスが運行される ・アトラクションが増える・記録動画を撮影してお届け・来場グッズがもらえる…

#### プロダクト

素材がグレードアップ・パッケージが豪華になる・国内製造になる ・収納用ケースが付く…

#### 音楽

曲が増える・収録音源が増える・有名アーティストが参加する・新作衣装を作る・無料配 信される・イベントが開催される・グッズが付く…

ゲーム・アニメ

内容がボリュームアップする・主題歌が付く・ボイスが付く・限定アイテムが付く・パッケージが 豪華になる・イベントが開催される・グッズが付く…

### フード・飲食

来店時無料チケットが付く・記念イベントが開催される・店舗グッズ制作・店内を修理できる・記 念碑が設置される…

その他

あなたのプロジェクトでしかできない特別なストレッチゴール

開

活

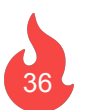

## SNS / メールの活用

プロジェクトページのソーシャルボタンや埋め込みコードを利用して、 SNSやブログ、自社サイトなどにあなたのプロジェクトページを投稿し、 多くの人に見てもらうようにしましょう。

それにより、知人から知人、そのまた知人へと情報が拡散され、 あなたが直接知らない方がプロジェクトページを来訪する機会が増えます。

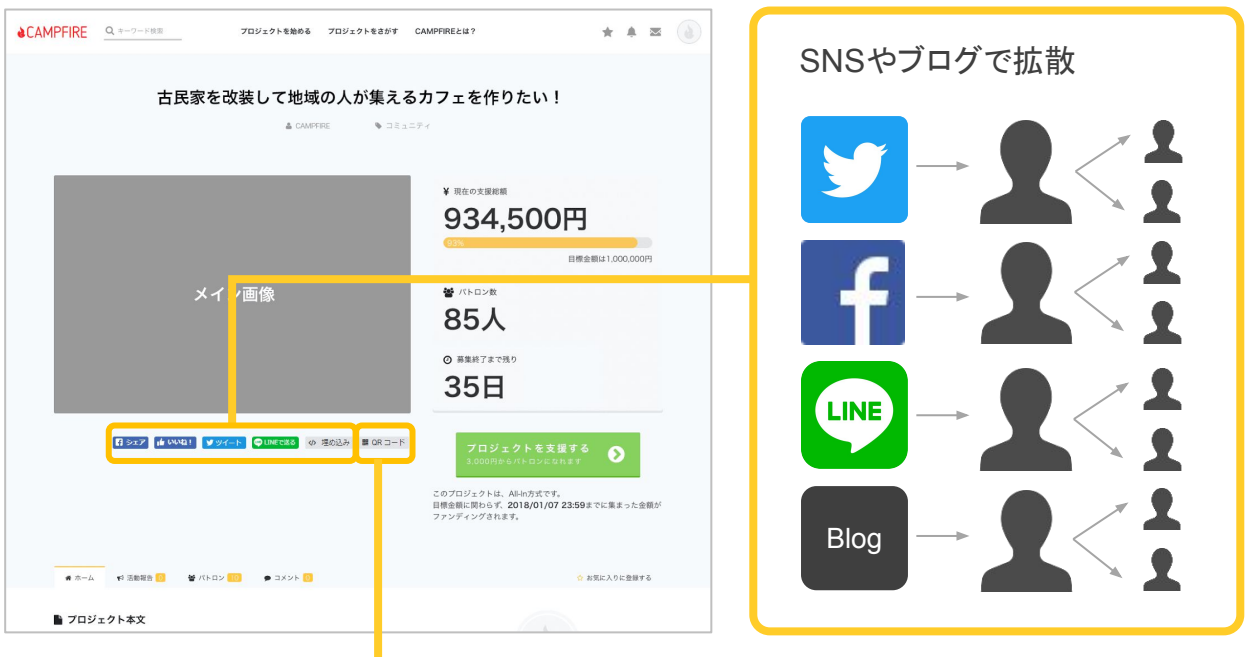

QRコードを使った名刺・チラシ・ポスターを作成することで、 直接会った方がプロジェクトページにアクセスしやすくなります。

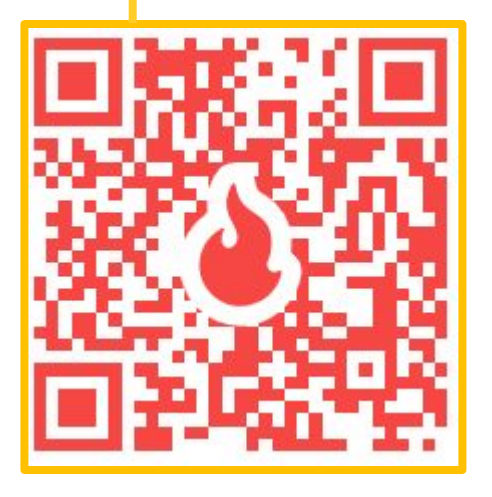

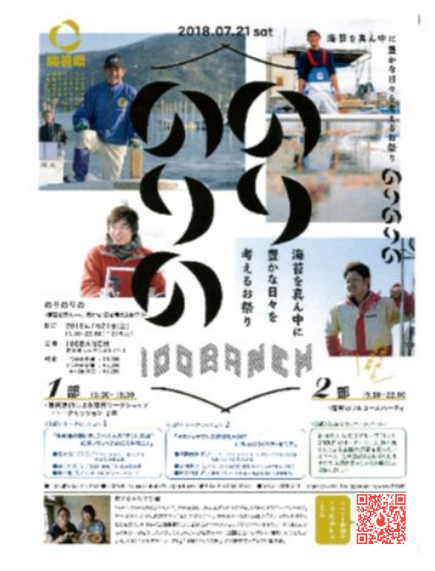

### 公開前には限定公開URLが取得可能

プロジェクトオーナーは、プレビュー画面にて、 プロジェクトが公開される前䛾段階で限定公開URLを発行することができます。 限定公開URLは、CAMPFIREの会員でなくとも、またログインしていなくとも、 そのURLを知っている全員が、公開前のプロジェクトを見ることができるURLです。 公開後は、そのまま支援が可能なURLとなります。

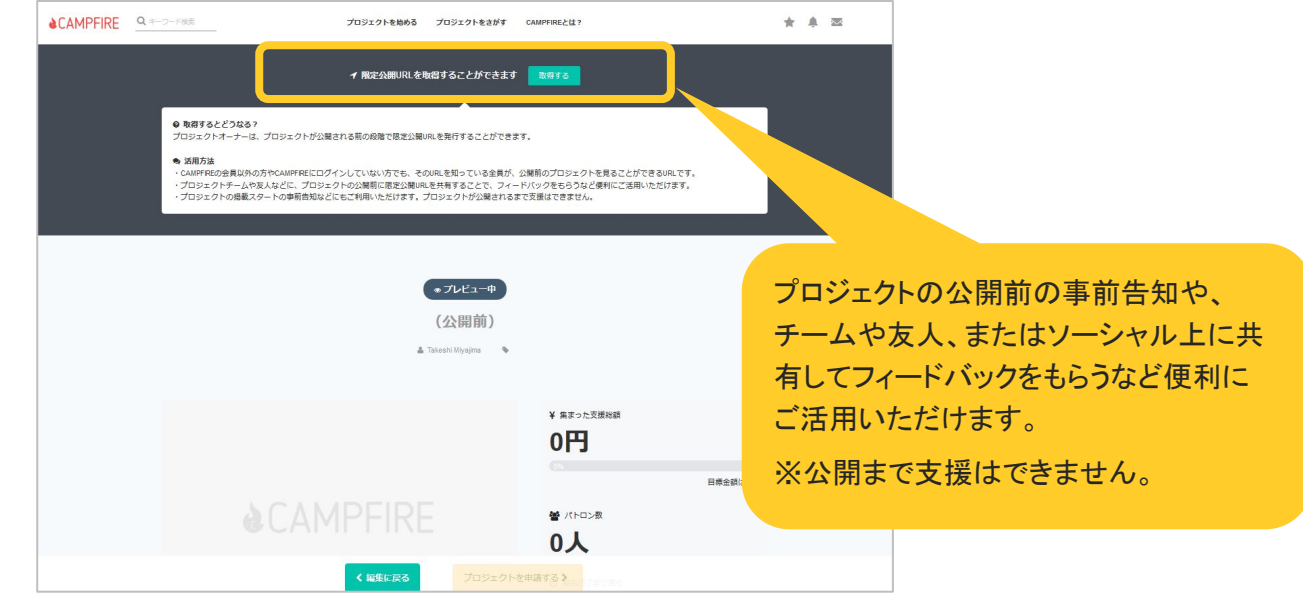

メールでの連絡も効果的です。ご案内をする時は、終了日やプロジェクトページの URLを添えるようにしましょう。

また、署名にもプロジェクト䛾URLを入れるようにしましょう。

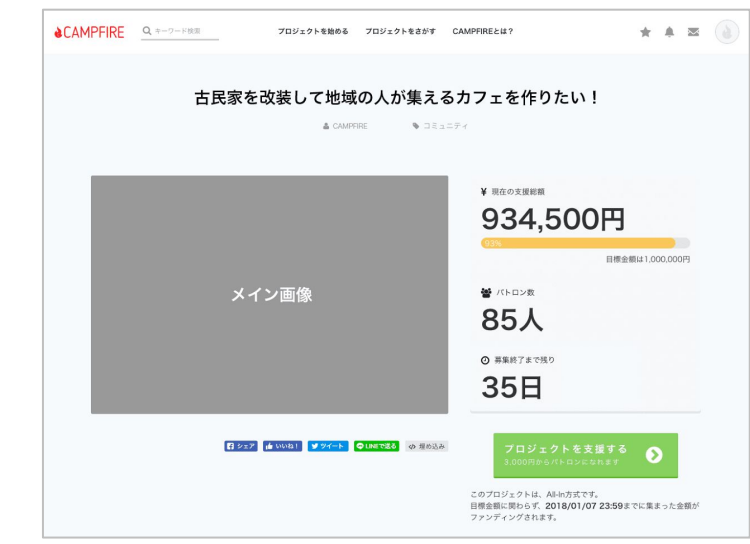

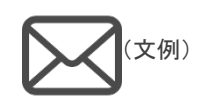

○○様

この度、クラウドファンディングに挑戦する ことになりました! CAMPFIREにて○月○日までプロジェクトを 実施しております。

▼詳細はこちら プロジェクトタイトル https://camp-fire.jp/projects/view/XXXXX

ぜひプロジェクト䛾拡散やご支援䛾ご協力を お願いいたします。

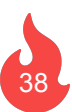

# プレスリリース機能

プロジェクトをPRするため䛾プレスリリースを配信することができます。 10,000件を超すメディアリストを保有する「 ValuePress!」で、 多くのメディアへプロジェクトの情報を届けることができます。

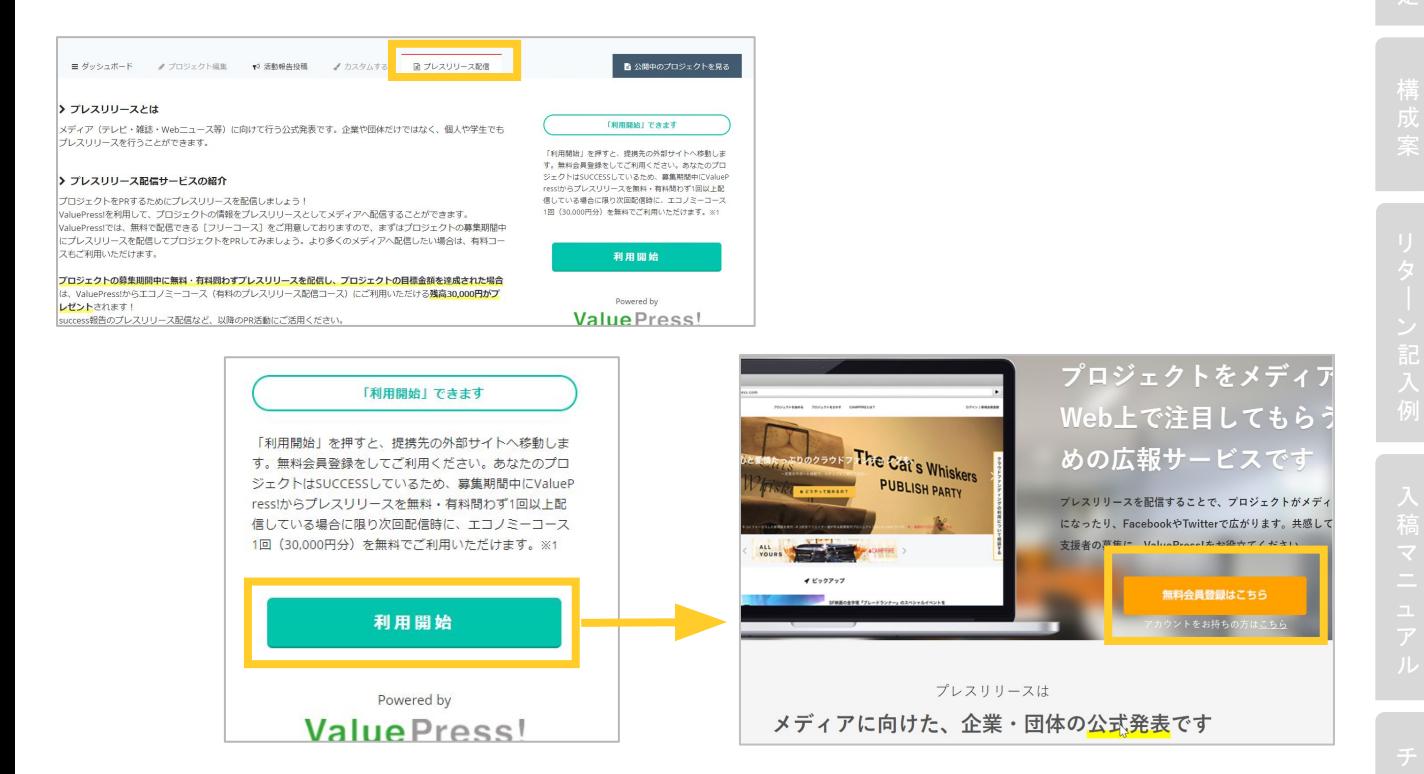

### プレスリリース原稿の雛形も用意してありますので、ご活用ください。

#### > 雛形·事例

クラウドファンディングのプレスリリース用の雛形も揃っています! ValuePress!内の「雛形100選」のコーナーをご覧ください。

### ▼プロジェクトを募集開始時の雛形

M https://www.value-press.com/static/material/samples/crowdfunding\_start.docx

▼プロジェクトがSUCCESS時の雛形

M https://www.value-press.com/static/material/samples/crowdfunding\_result.docx

### ▼プロジェクトを募集開始時の事例

https://www.value-press.com/pressrelease/13680

募集期間中に無料・有料問わず ValuePress!からプレスリリースを配信し、プロジェクトの目標 金 額を達成あれた場合、 ValuePress!からエコノミーコース(有料コース) 1回分としてご利用いただ ける残高30,000円分がプレゼントされます。(要申請)

# 有料プラン

有料オプションとしてWEB広告䛾代理運用、CAMPFIREニュースレター、提携しているプレス リリース配信サービスをご利用いただけます。

■詳しくはプロジェクト管理画面内「サポートメニュー」をご確認ください。

### WEB広告の代理運用

CAMPFIREの公式Facebook / Instagram アカウントやGoogle / Twitter広告などであなたの プロジェクトの特長 / 広告目的にあわせて広告運用の知見を持った担当者が運用を代行をし ます。

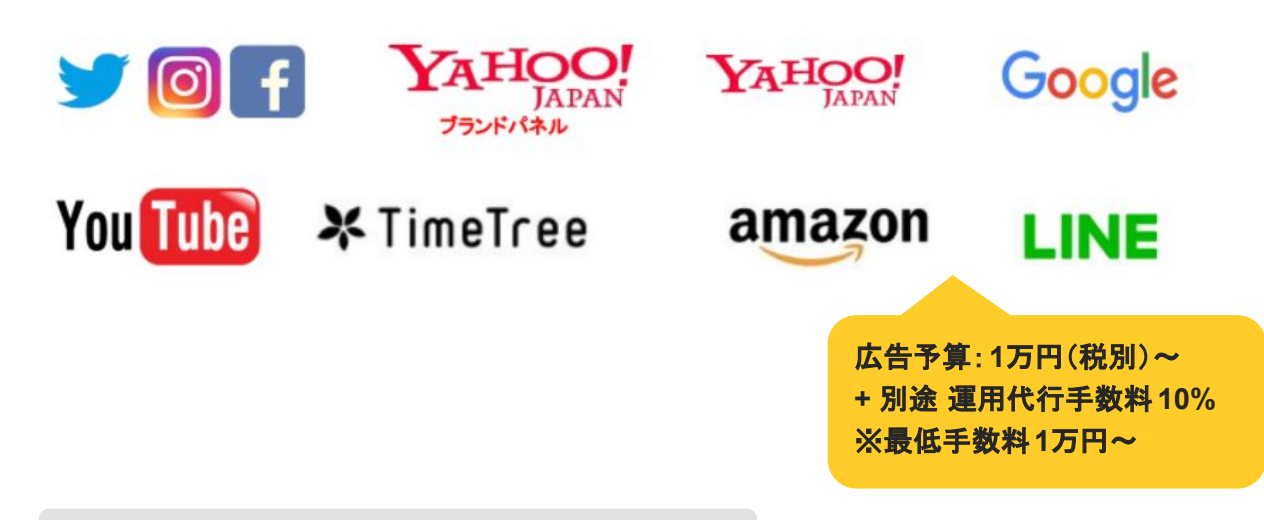

### プレスリリース配信サービス

多くの人にプロジェクトの情報を届けるために有効な手段のひとつに「プレスリリース」が あります。CAMPFIREではプレスリリース配信サービス国内最大手の「PR TIMES」(法 人向け)と業界最多の利用者数を誇る「valuepress」(個人向け)と提携し、CAMPFIRE のプロジェクトオーナー様限定の特典をご用意しております。

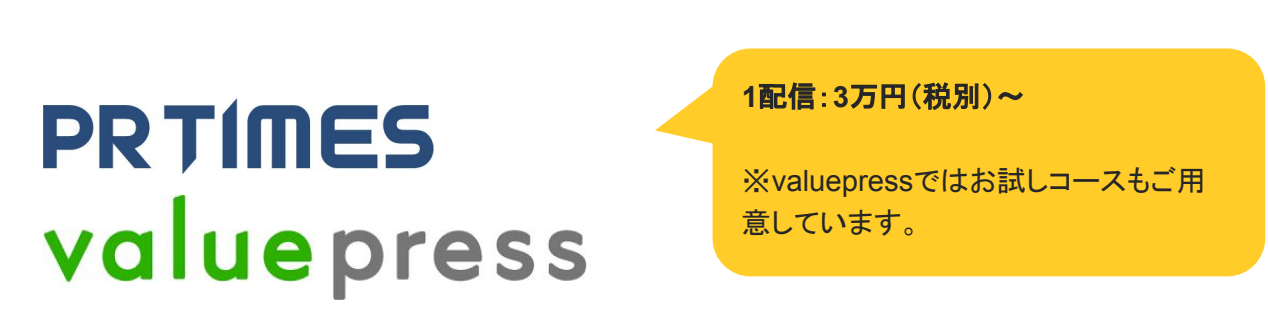

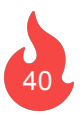

■詳しくはプロジェクト管理画面内「サポートメニュー」をご確認ください。

CAMPFIREニュースレター広告

50万人以上のCAMPFIREニュースレター購読会員にメールで情報をお届けします。プロ ジェクトのスタートダッシュやラストの追い込みなどにご活用いただけます。

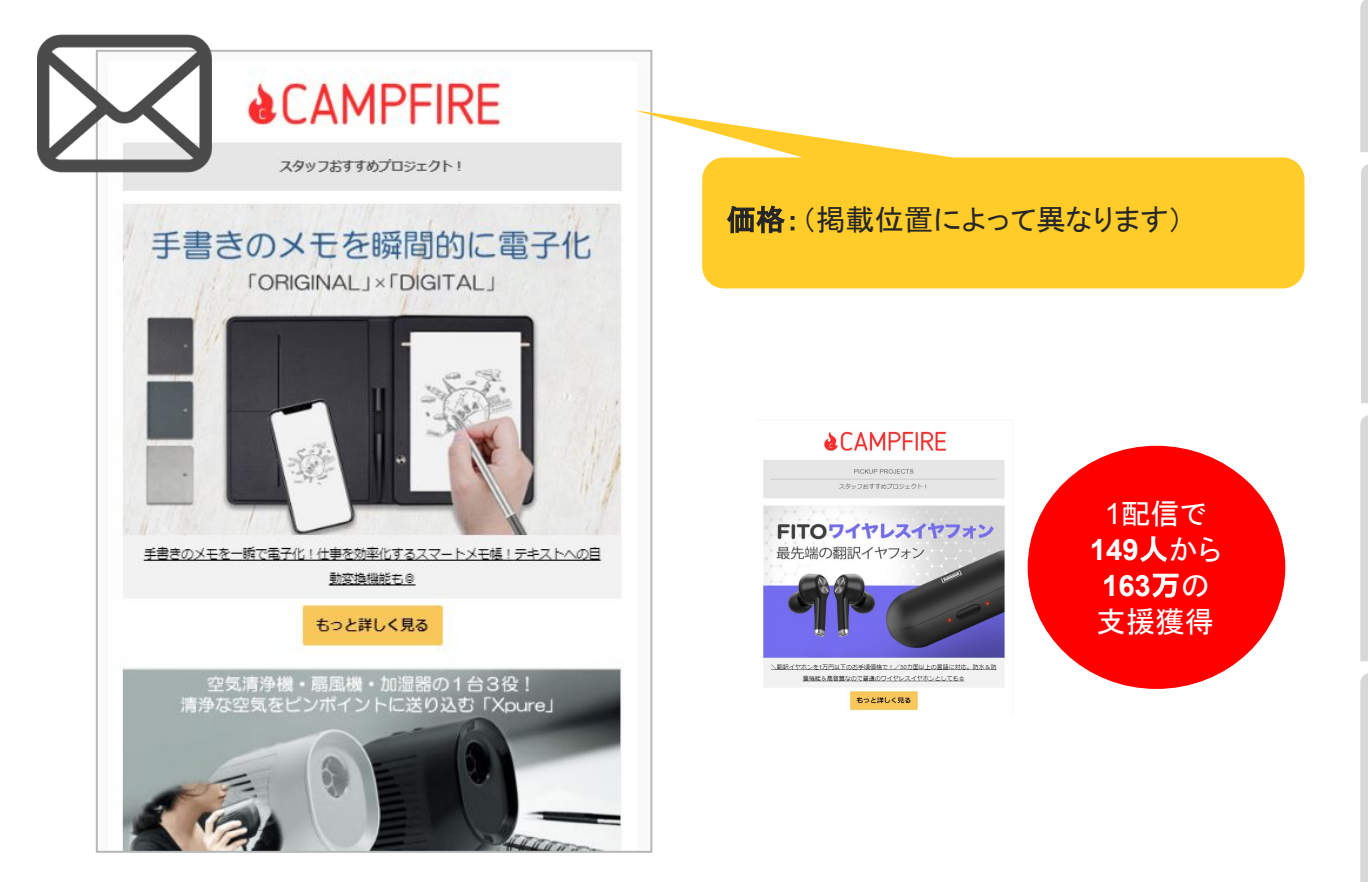

### CAMPFIRE トップページ掲載広告

CAMPFIREのトップページにプロジェクトを掲載いたします。 ※掲載位置はお選びいただけませんのでご了承ください。 お得なセットメニューもご用意しています。

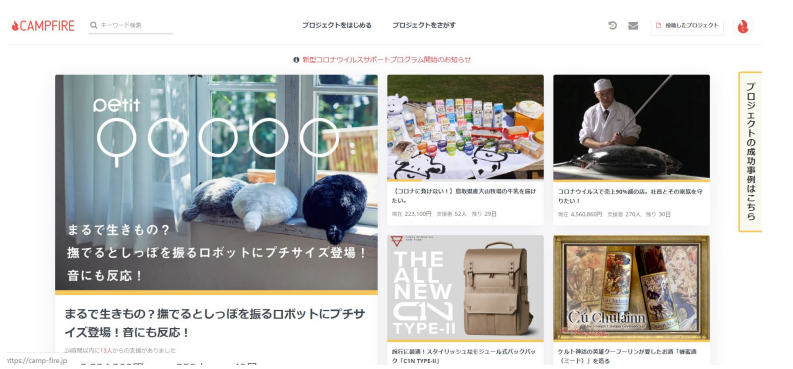

# 支援者データについて

## 支援者情報はプロジェクト終了後に表示されます。

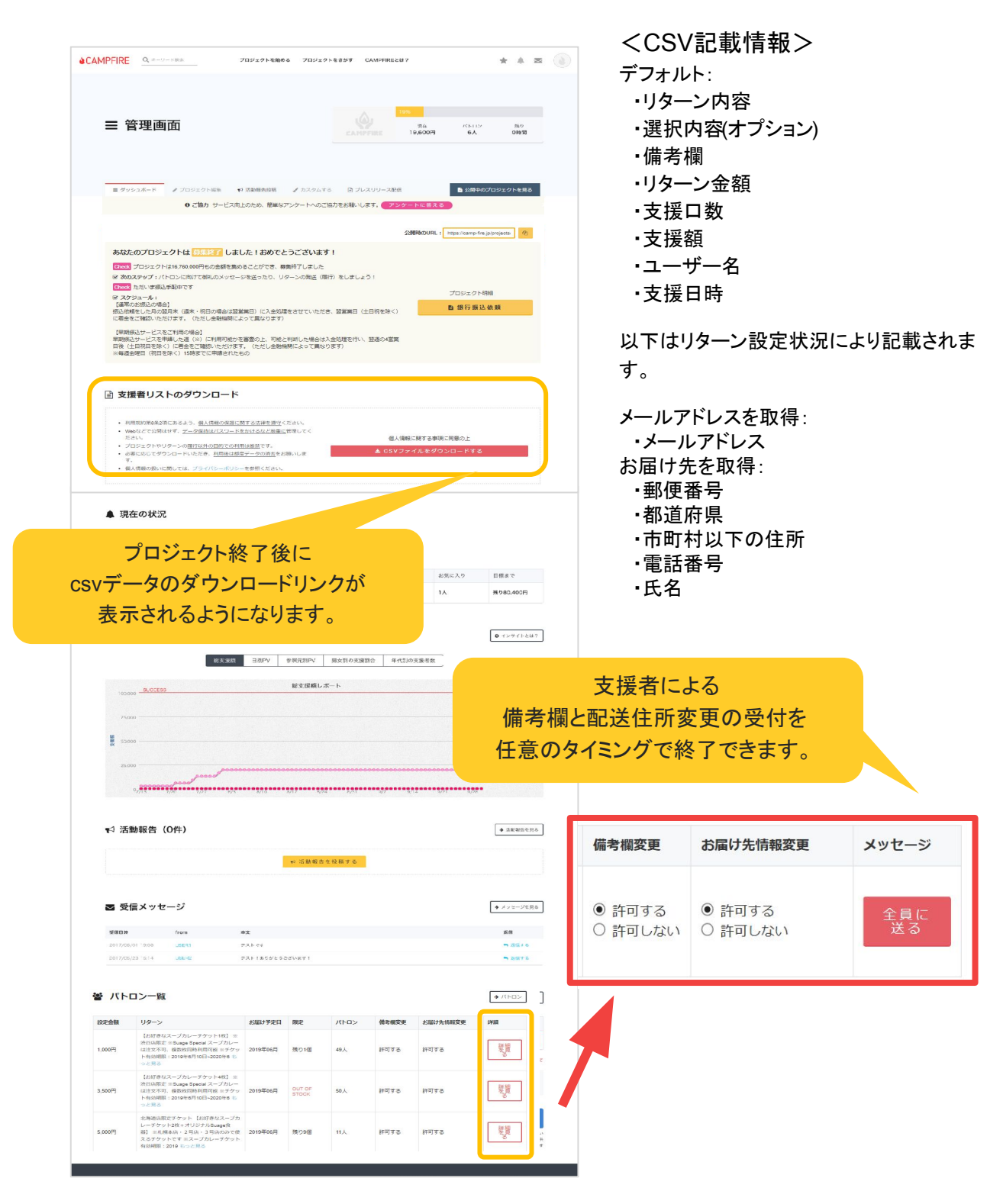

集まった支援金のお振込は、

終了日翌日の翌月末に手数料を差し引いてのお振込となります。

# ■プロジェクト明細

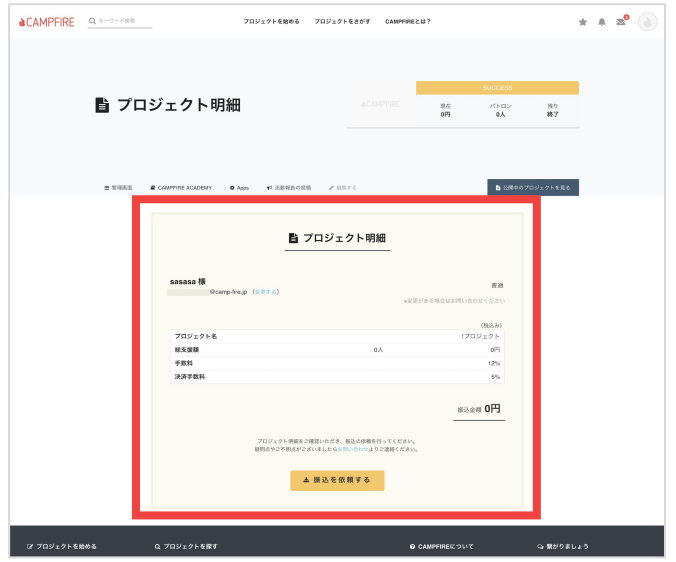

終了の翌日以降、 振込明細をご確認いただけます。

※お振込方法は、 通常の入金と早期入金 (別途手数料あり) からお選びいただけます。

### ■早期振込・振込方法変更

終了の翌日以降、管理画面に早期振込への変更と振込方法変更のご案内が表示されます。 ※どちらも変更期限がございます。

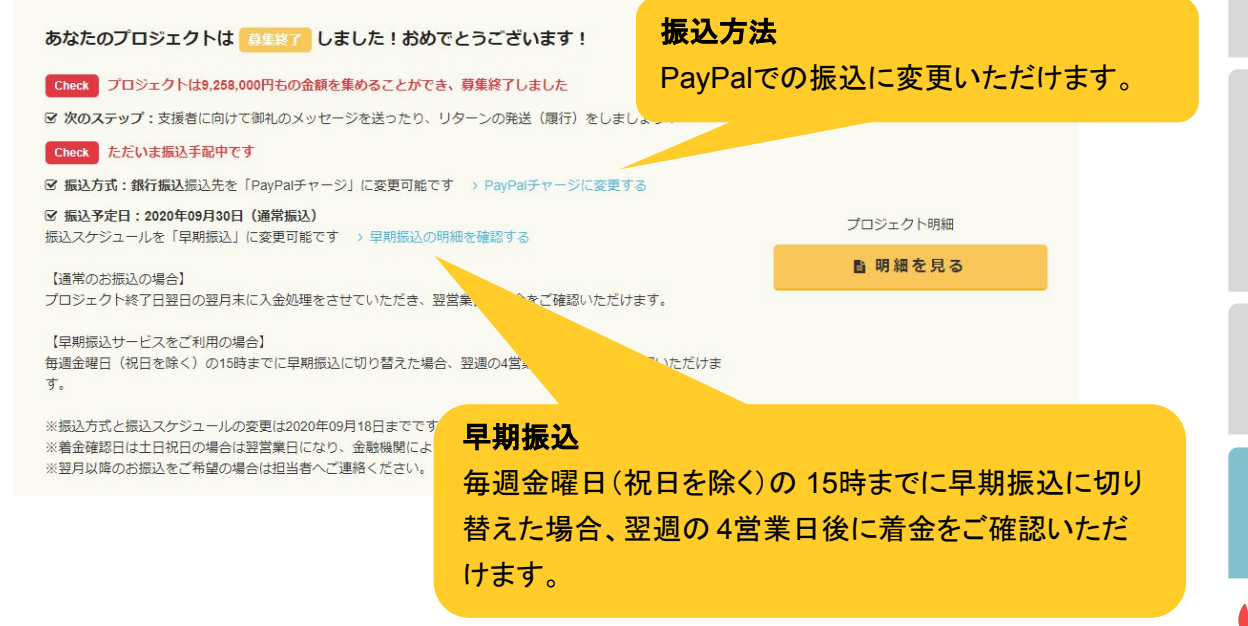